#### https://www.halvorsen.blog

# Simulation Examples in LabVIEW

Hans-Petter Halvorsen

#### <span id="page-1-0"></span>Contents

- Introduction to Differential Equations
- **LabVIEW Simulation Examples 1.order System**
- **Discretization** 
	- $-$  We make a discrete version of the system using Euler then we simit system using LabVIEW
	- For Loop and While Loop Simulation Examples
- LabVIEW Simulation Examples 2.order System
- Using built-in ODE Functions in LabVIEW
- **Python Integration**
- MATLAB Integration
- Create and use a "Discrete Integrator". In that way we don't need to use time to find the Discrete Differential Equations()
- Simulation of 1.order System with Time Delay

[https://ww](#page-1-0)w.halvorsen.blog

### Differential Equations

Hans-Petter Halvorsen

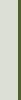

Table of Contents

#### Differential Equations

A general continuous differential equation can be written on this general form:

$$
\frac{dx}{dt} = f(t, x)
$$

A differential equation or a set of differential equations describes the dynamic behavior of a system

#### Differential Equations

Differential Equation on general form:

$$
\frac{dy}{dt} = f(t, y), \qquad y(t_0) = y_0
$$
  
Initial condition

Different notation is used:

Example:

$$
\frac{dy}{dt} = y' = \dot{y}
$$

$$
\frac{dy}{dt} = 3y + 2, \qquad y(t_0) = 0
$$

$$
y(t_0)=0
$$

Initial condition

Differential equation

ODE – Ordinary Differential Equations

[https://ww](#page-1-0)w.halvorsen.blog

## Simulation Examp 1.order System

Hans-Petter Halvorsen

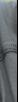

Table of Contents

#### 1. Order System

Differential Equation of a 1. order System:

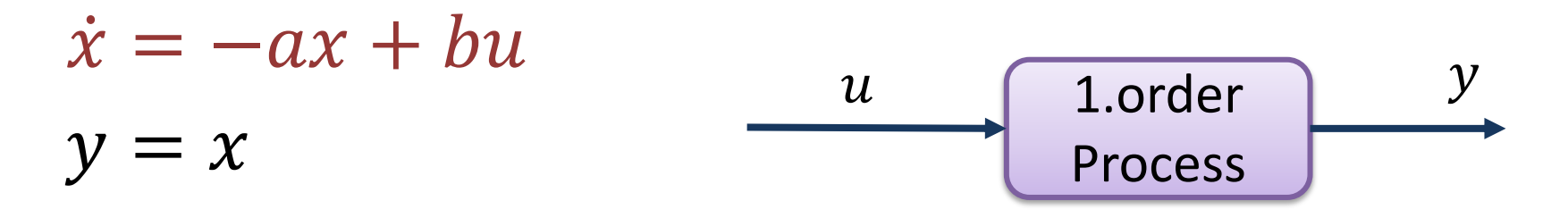

For control systems,  $u$  is typically the control value that comes from the controller, e.g., a PID controller.

Typically, in general we use x for internal variables in the process and y for the measured output(s). For larger systems we can have multiple  $x (x_1, x_2, \dots)$  and multiple  $y (y_1, y_2, \dots)$ .

To simulate this model in LabVIEW you can e.g., make a discrete version of the model

#### 1. Order System

Assume the following general Differential Equation:

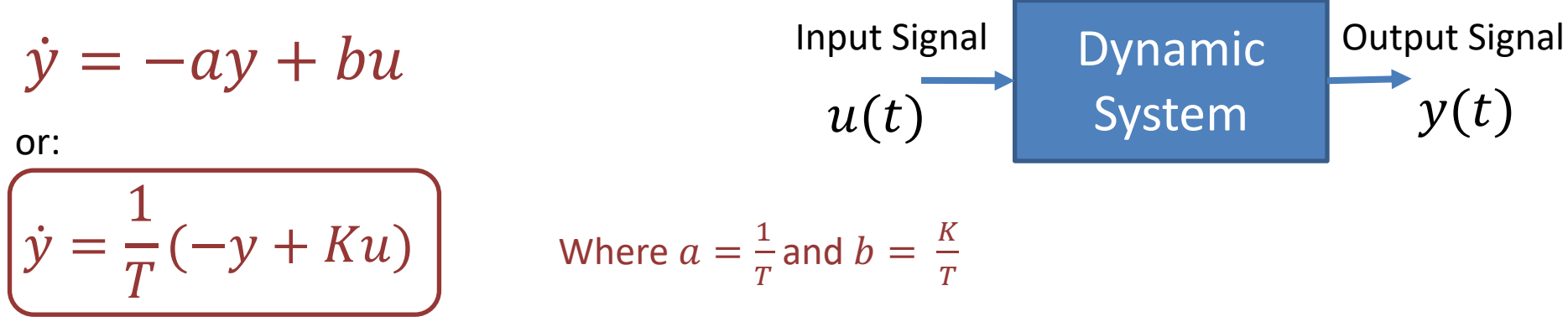

Where K is the Gain and T is the Time constant

This differential equation represents a 1. order dynamic system

Assume  $u(t)$  is a step (U), then we can find that the solution to the differential equation is:  $y(t) = KU(1 - e^{-\frac{t}{T}})$ (by using Laplace)

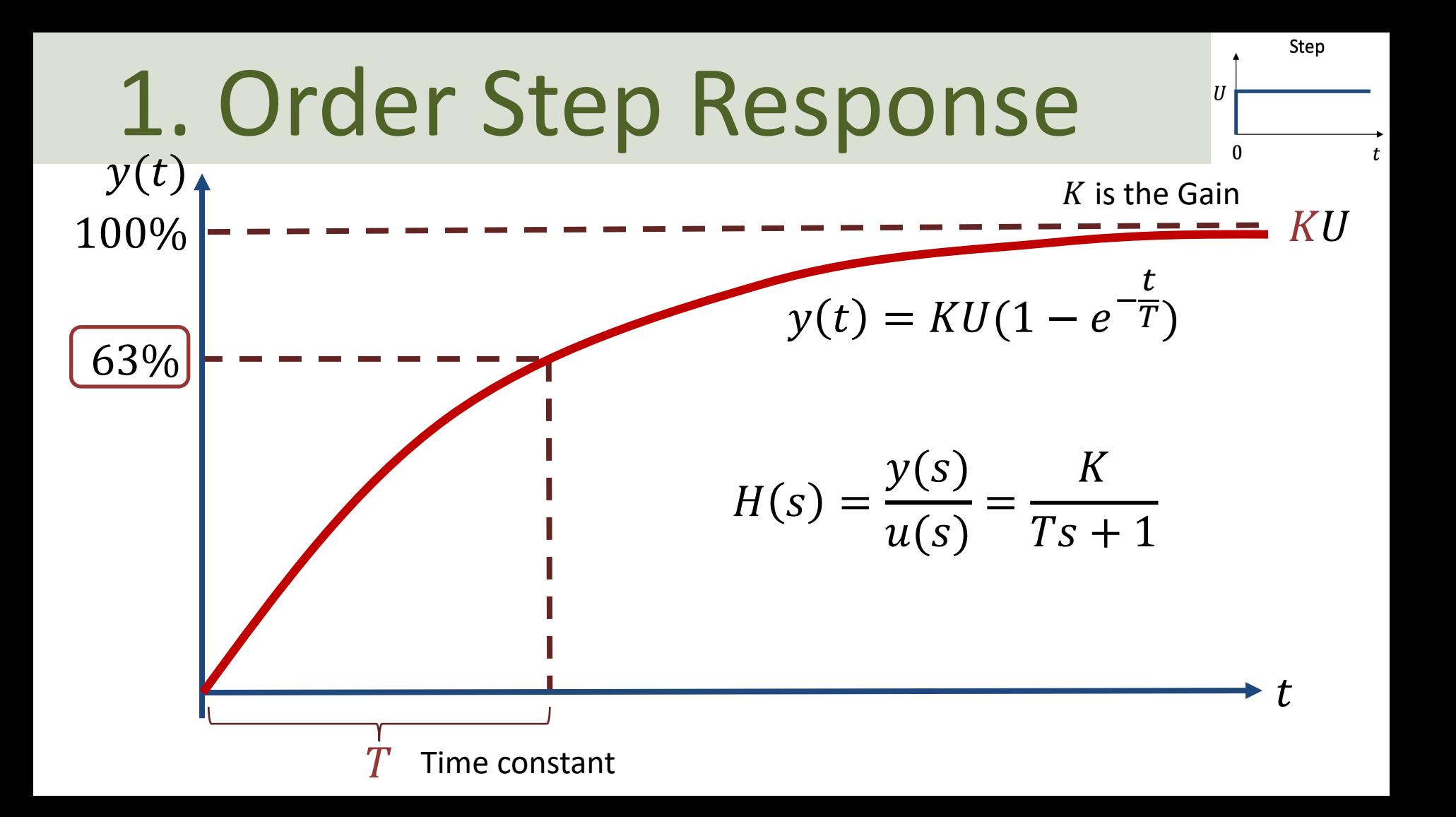

#### Find Solution for Diff. Equation

Given the 1. order System:

 $\dot{y} = \frac{1}{\pi}$  $\frac{1}{T}(-y + K u)$ 

The Laplace Trans can be found in a Transformations, https://www.intmath.c transformation/table-la

Let's use Laplace:

$$
sy(s) = -\frac{1}{T}y(s) + \frac{K}{T}u(s)
$$

$$
y(s)\left[S + \frac{1}{T}\right] = \frac{K}{T}u(s)
$$

$$
y(s) = \frac{K}{Ts + 1}u(s)
$$

Then let's assume a Unit Step and use the Laplace Transformation pair  $u(t) \Leftrightarrow \frac{U}{c}$  $\mathcal{S}_{\text{S}}$ 

$$
y(s) = \frac{K}{Ts+1} \cdot \frac{U}{s} = \frac{K}{(Ts+1)s} \cdot U
$$

Then we use the Laplace Transformation pair  $\frac{K}{(Ts+1)s} \Leftrightarrow K(1-e^{-\frac{t}{T}})$  to transform the system to the time domain. This gives the following solution:

$$
y(t) = KU(1 - e^{-\frac{t}{T}})
$$

#### Simulation

The 1. order System:

$$
\dot{y} = \frac{1}{T}(-y + Ku)
$$

Has the following known solution:

$$
y(t) = KU(1 - e^{-\frac{t}{T}})
$$

(You can use Laplace to find the solution, see previous page)

Let's Simulate this system in LabVIEW

#### Simulation - LabVIEW

 $y(t) = KU(1 - e^{-\frac{t}{T}})$  Let's start with  $K = 8$  and  $T = 4$  and a step  $U = 1$ 

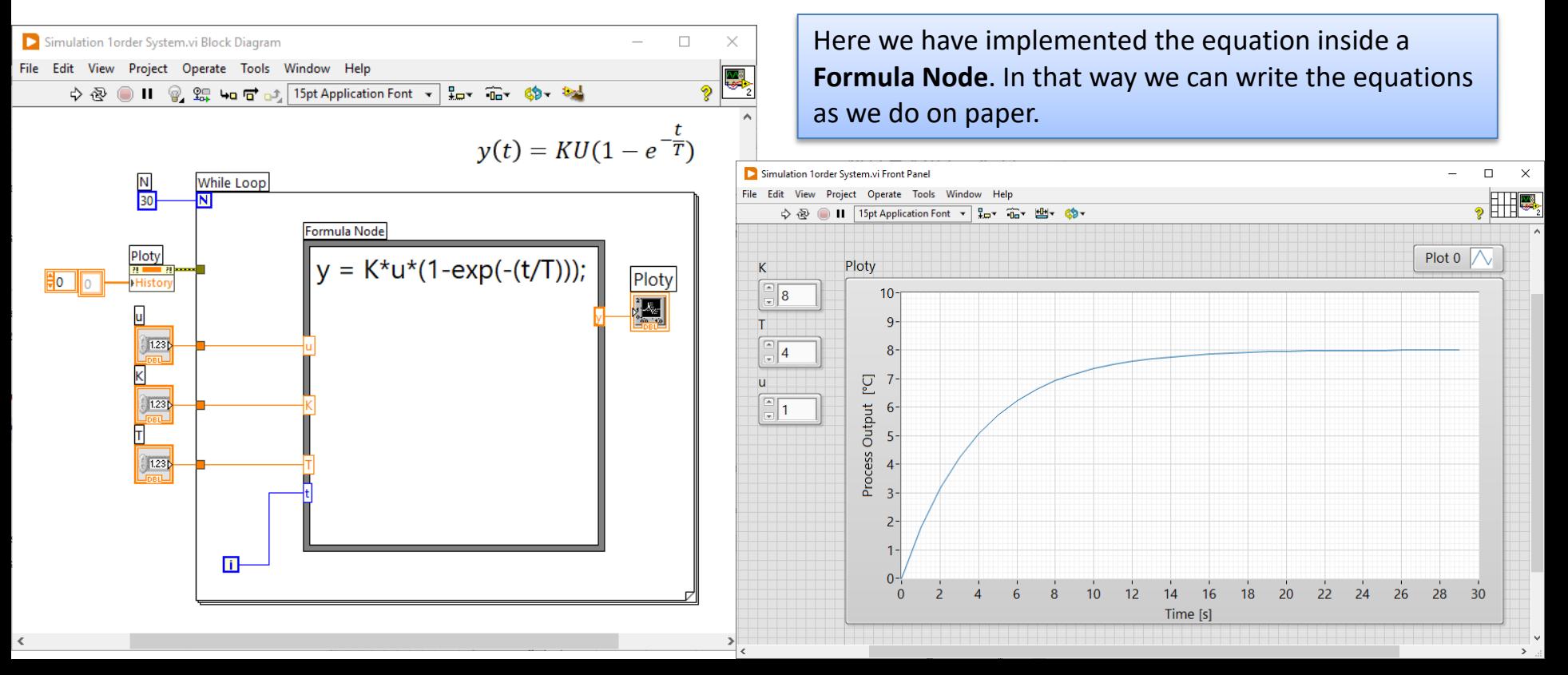

#### Improved Version

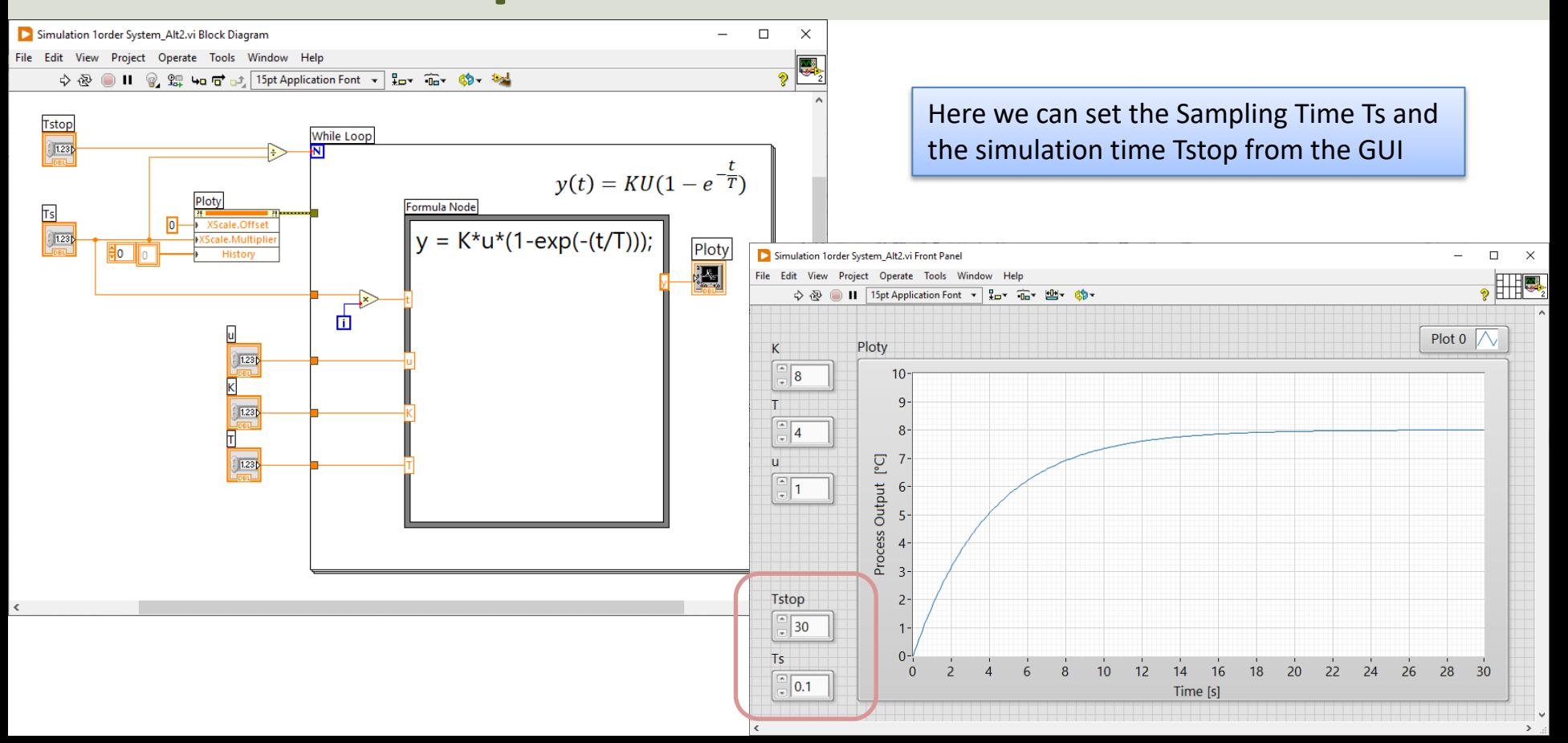

[https://ww](#page-1-0)w.halvorsen.blog

### Discretization

Table of Contents

Hans-Petter Halvorsen

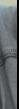

#### Continuous vs. Discrete Systems

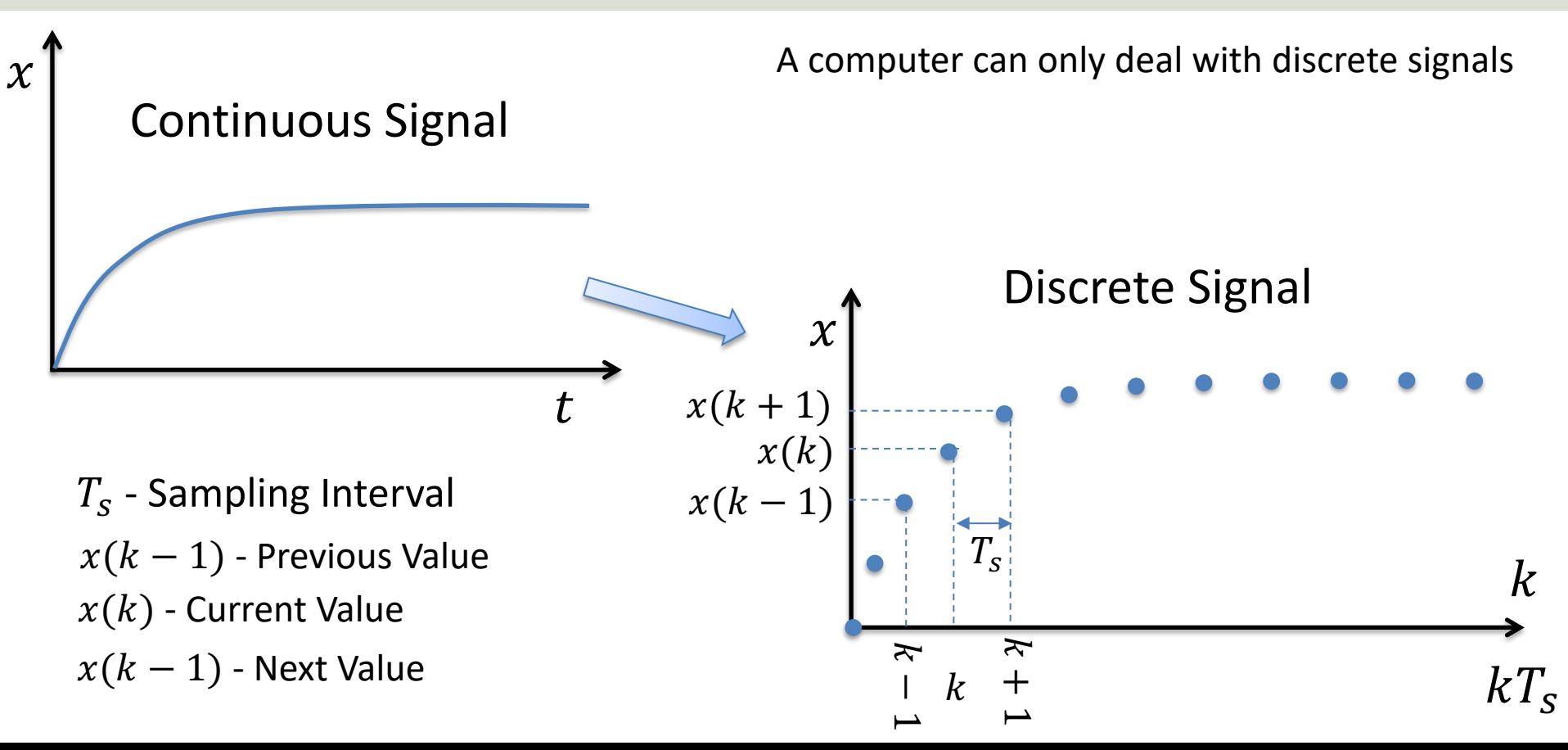

#### Discrete Data

Below we see a continuous signal vs the discrete signal for a given system with discrete time interval  $Ts = 0.1s$ . For continuous systems we use t, while for discrete intervals we use  $k$ .

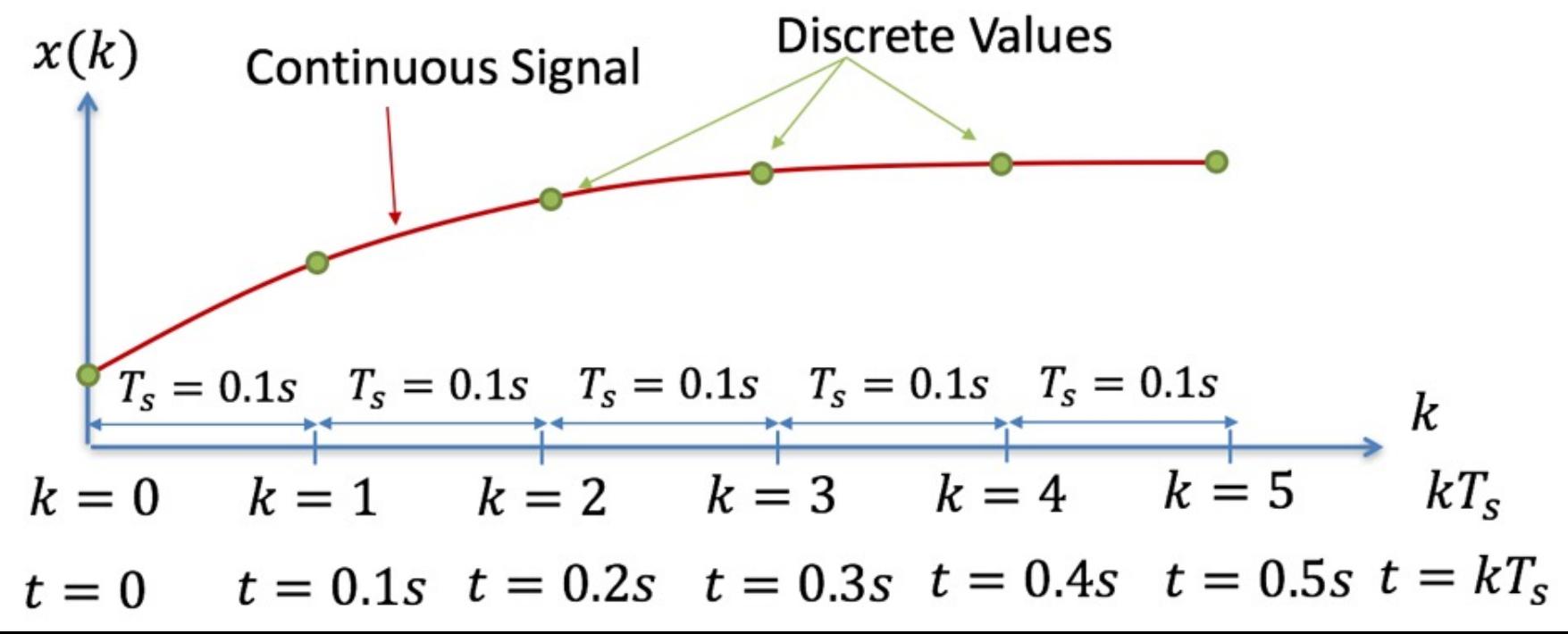

#### Euler Forward method

A simple discretization method is the Euler Forward method

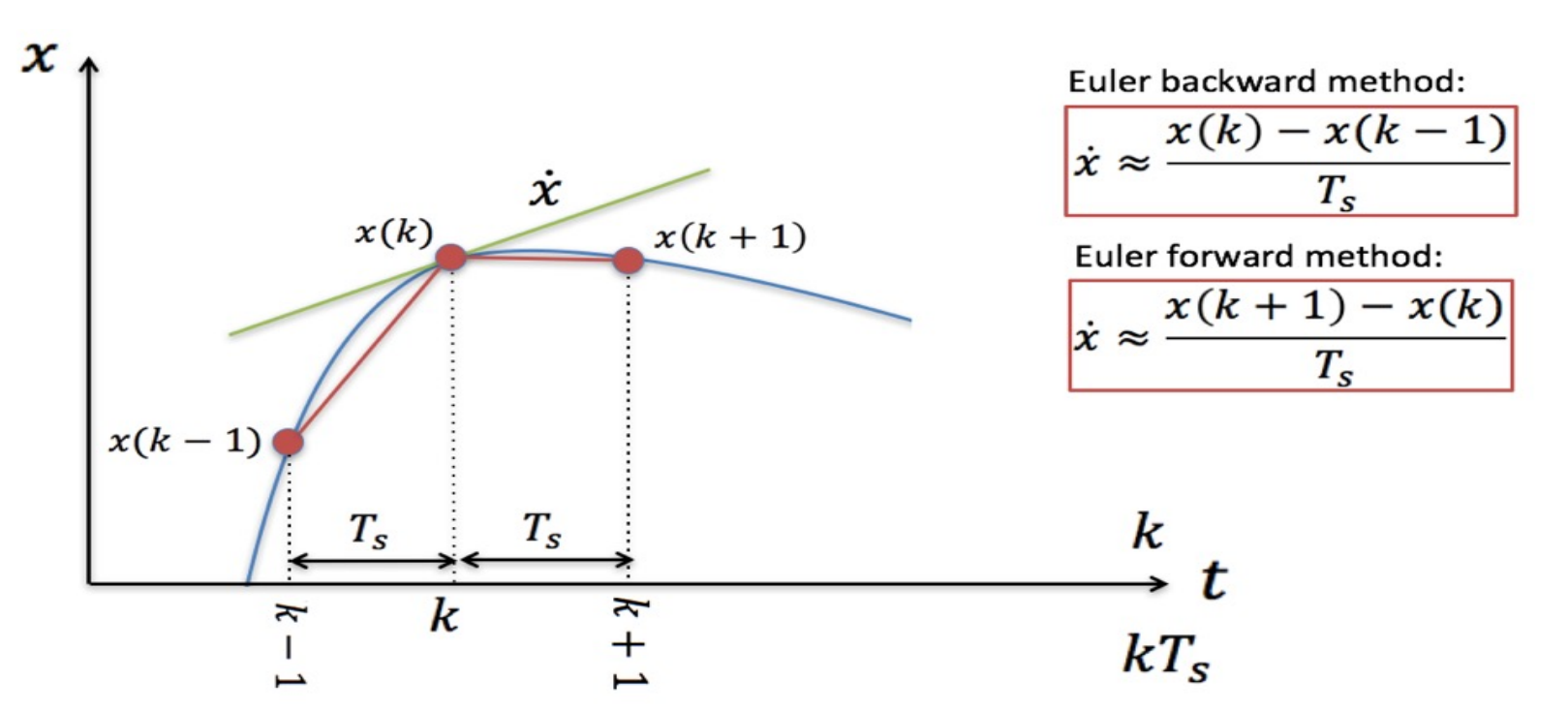

Lots of other discretization methods do exists, such as Euler backward, Zero Order Hold (ZOH), Tustin's method, etc.

#### Discretization

We have a general continuous differential equation:

$$
\frac{dx}{dt} = f(t)
$$

We can use Euler:

$$
\frac{dx}{dt} \approx \frac{x(k+1) - x(k)}{T_s}
$$

Then we get:

$$
\frac{x(k+1) - x(k)}{T_s} = f(k)
$$

This gives the following discrete differential equation:  $x(k + 1) = x(k) + T_s f(k)$ 

#### Discretization

We have the continuous differential equation:  $\dot{x} = -ax + bu$ 

We apply **Euler**:  $\dot{x} \approx \frac{x(k+1)-x(k)}{T}$  $T_{\rm S}$ 

Then we get:

$$
\frac{x(k+1) - x(k)}{T_s} = -ax(k) + bu(k)
$$

This gives the following discrete differential equation (difference equation):

$$
x(k+1) = (1 - Tsa)x(k) + Tsbu(k)
$$

This equation can easily be implemented in any text-based programming language or the Formula Node in LabVIEW

Where  $a=\frac{1}{x}$  $\frac{1}{T}$  and  $b = \frac{K}{T}$  $\overline{T}$ 

#### Discrete Model in LabVIEW

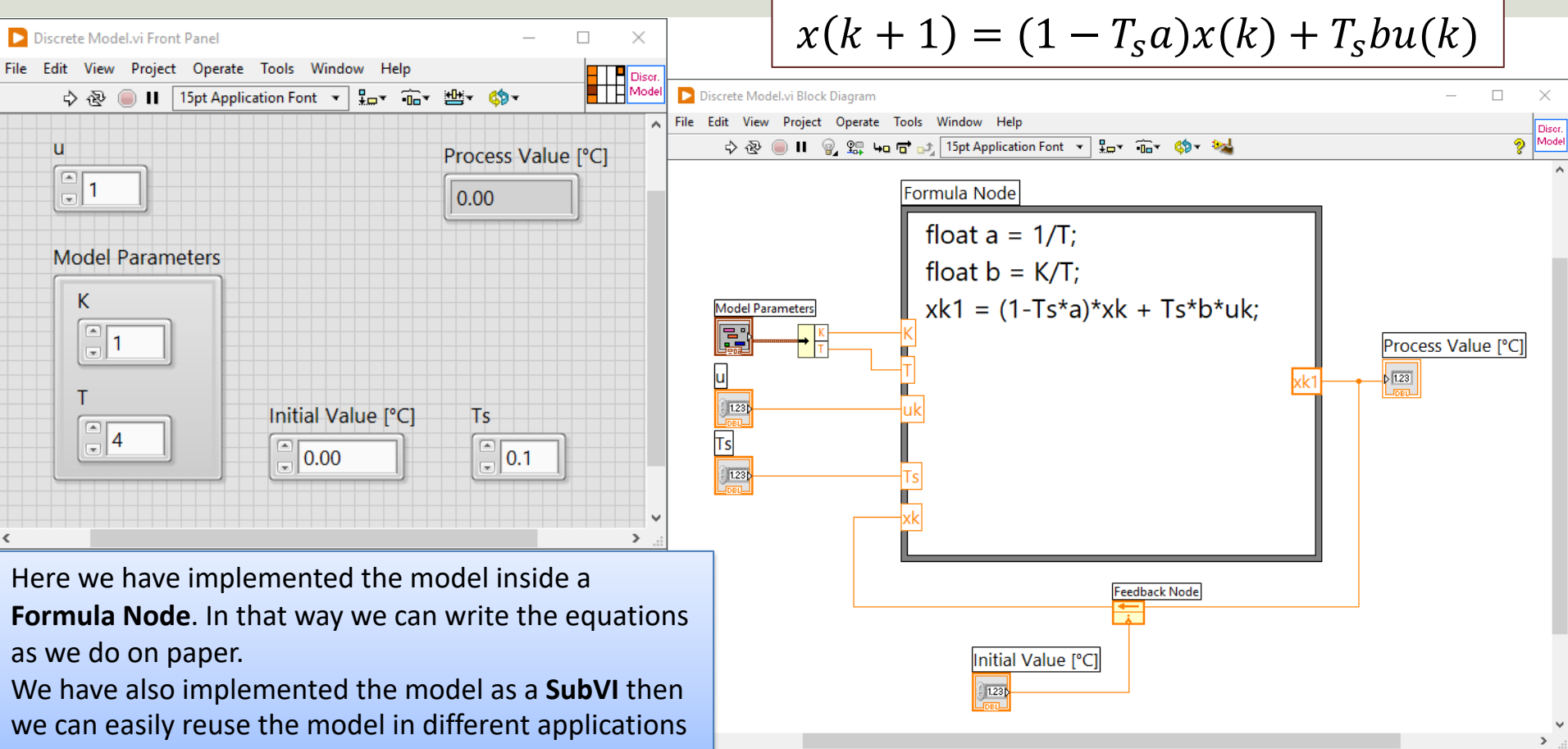

#### Simulation Example

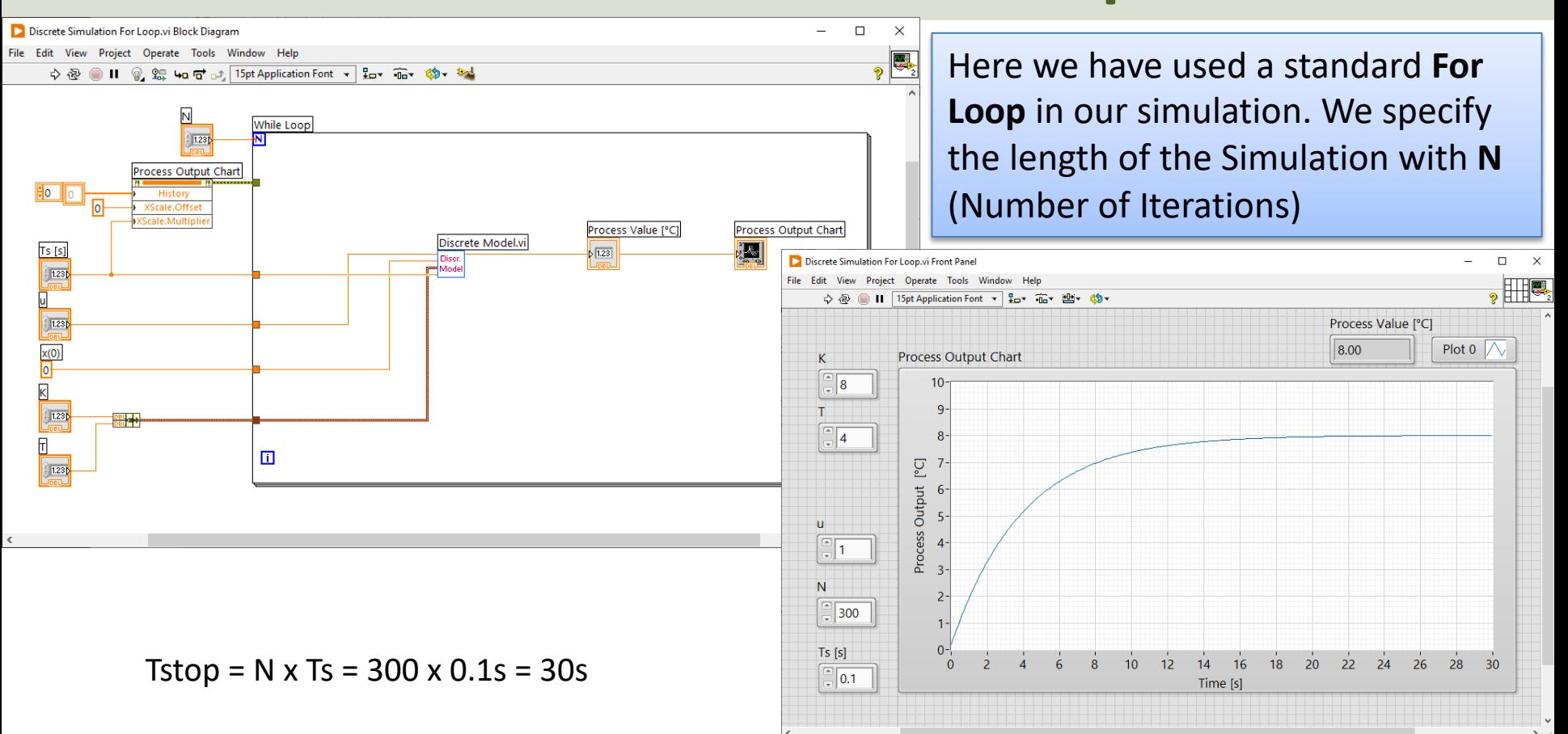

#### "Real-Time" Simulation in LabVIEW

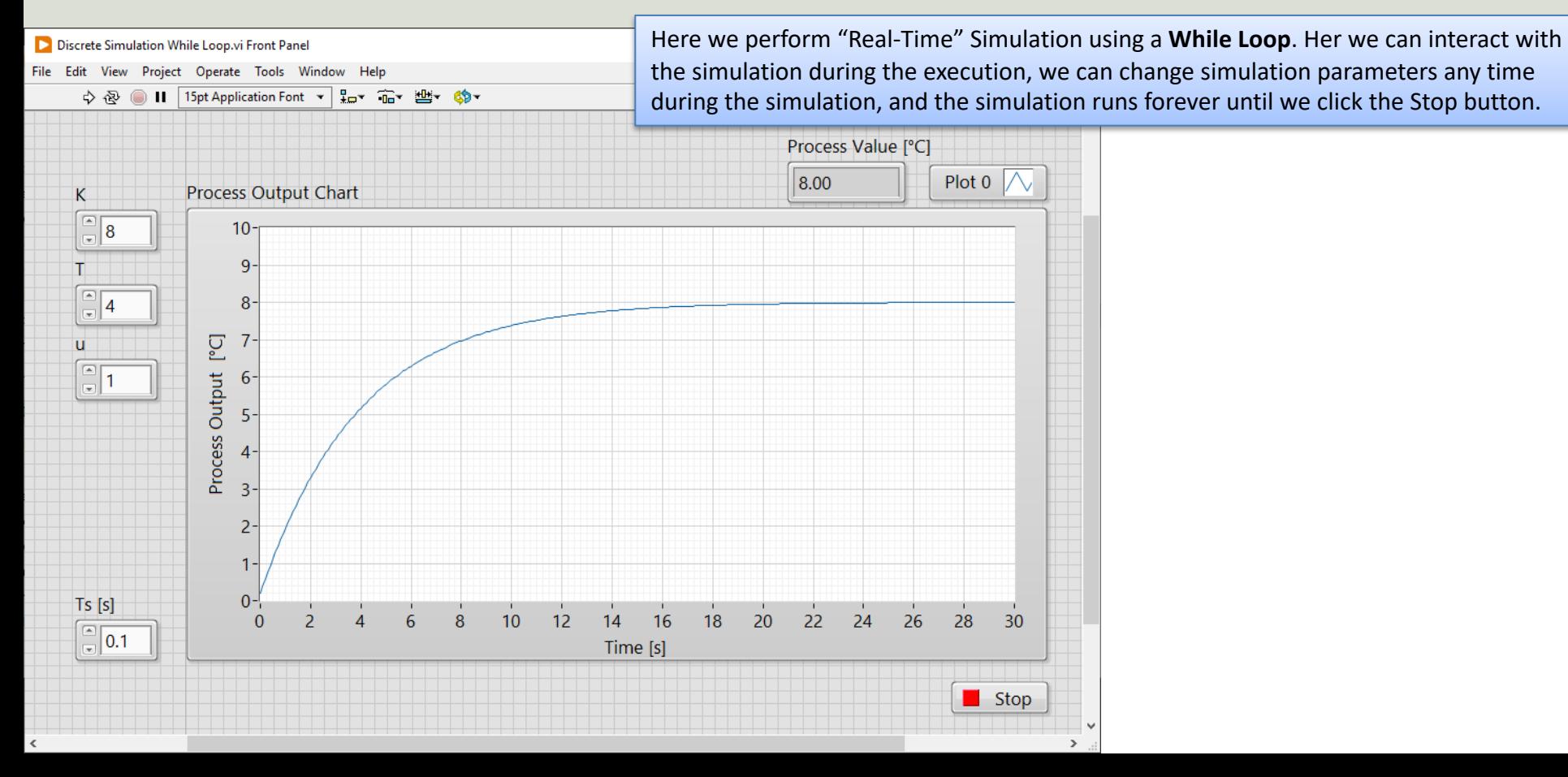

#### LabVIEW Code

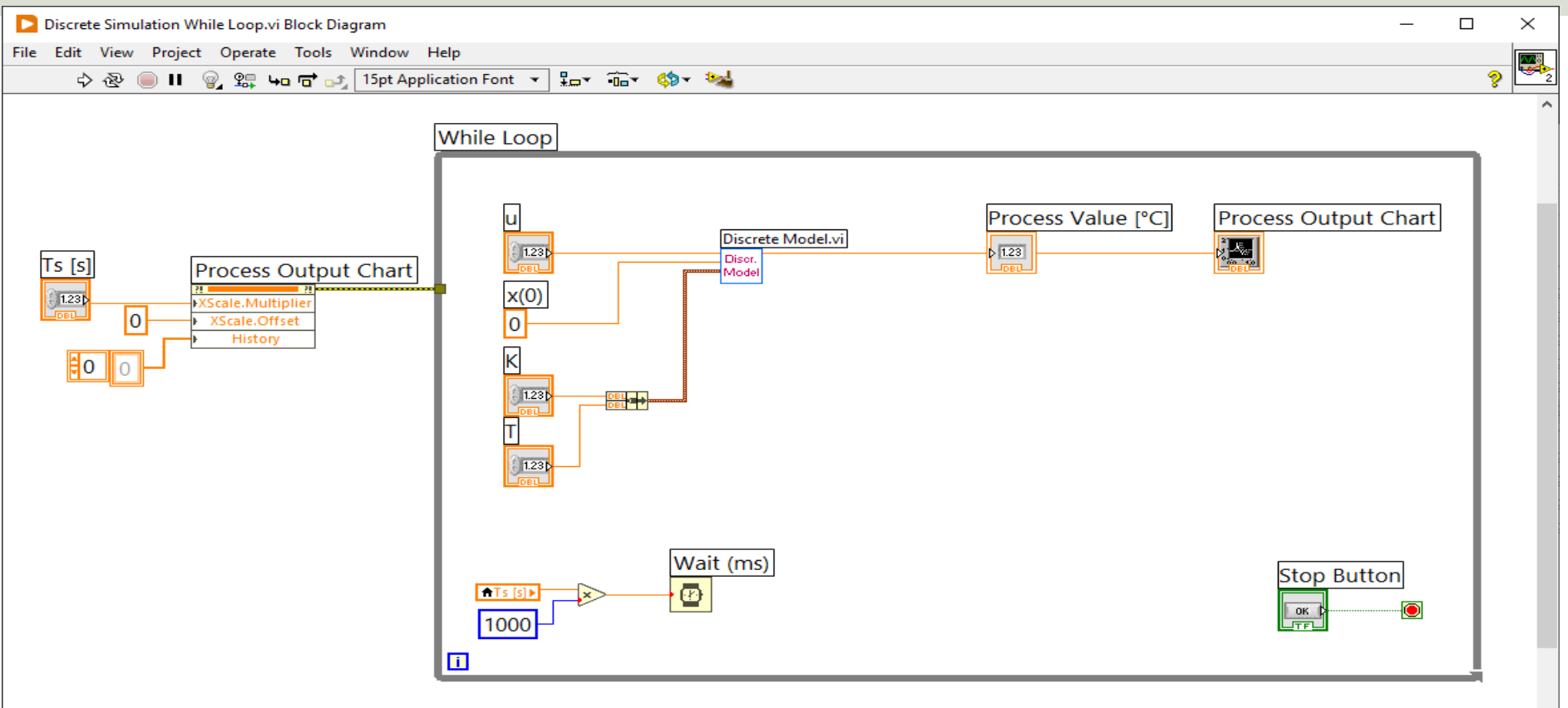

[https://ww](#page-1-0)w.halvorsen.blog

### Simulation Examp 2.order System

Mass-Spring-Damper System

Table of Contents

Hans-Petter Halvorsen

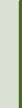

#### Mass-Spring-Damper System

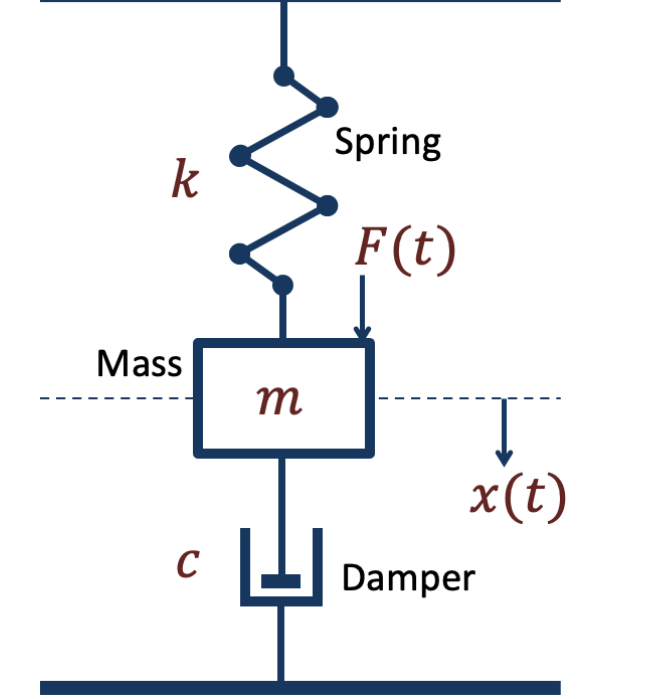

The "Mass-Spring-Damper" System is typical system used to demonstrate and illustrate Modelling and Simulation Applications

$$
F(t) - c\dot{x}(t) - kx(t) = m\ddot{x}(t)
$$

Force -  $F[N]$ , Spring constant -  $k[N/m]$ , Damping coefficient -  $c[kg/s]$ , Position -  $x[m/s]$ , Velocity -  $\dot{x}[m/s^2]$ , Acceleration -  $\dot{x}[m/s^2]$ , Mass -  $m[kg]$ 

#### Mass-Spring-Damper System

Given a so-called "Mass-Spring-Damper" system

Newtons 2.law:  $\sum F = ma$ 

The system can be described by the following equation:

 $F(t) - c\dot{x}(t) - kx(t) = m\ddot{x}(t)$ 

Where t is the time,  $F(t)$  is an external force applied to the system, c is the damping constant,  $k$  is the stiffness of the spring,  $m$  is a mass.

 $x(t)$  is the position of the object  $(m)$ 

 $\dot{x}(t)$  is the first derivative of the position, which equals the velocity/speed of the object  $(m)$ 

 $\ddot{x}(t)$  is the second derivative of the position, which equals the acceleration of the object  $(m)$ 

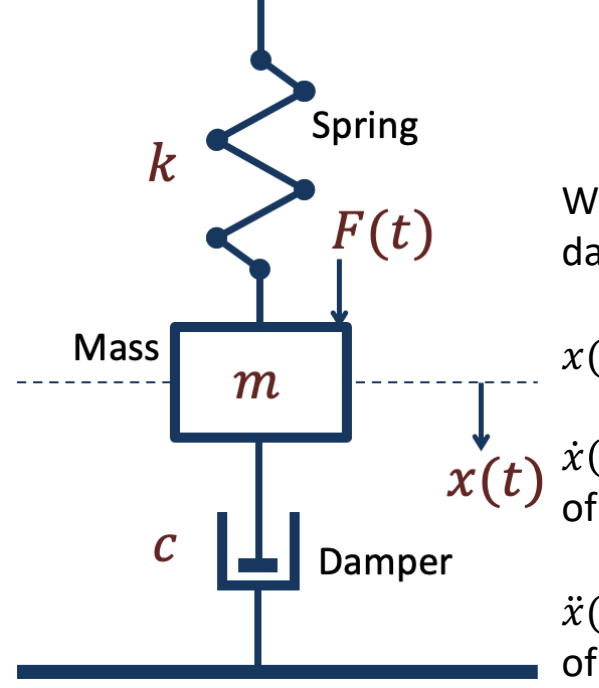

#### Mass-Spring-Damper System

$$
F(t) - c\dot{x}(t) - kx(t) = m\ddot{x}(t)
$$

$$
m\ddot{x}=F-c\dot{x}-kx
$$

$$
\ddot{x} = \frac{1}{m}(F - c\dot{x} - kx)
$$

Higher order differential equations can typically be reformulated into a system of first order differential equations

> $x_1$  = Position  $x_2$  = Velocity/Speed

We set  $x = x_1$  $\dot{x} = x_2$ This gives:  $\dot{x}_1 = x_2$  $\dot{x}_2 = \ddot{x} = \frac{1}{m}$  $\frac{1}{m}(F - c\dot{x} - kx) = \frac{1}{m}$  $\frac{1}{m}(F - cx_2 - kx_1)$  $\ddot{x} =$ 1  $\overline{m}$  $F - c\dot{x} - kx$  $\dot{x}_1 = x_2$  $\dot{x}_2 =$  $\mathbf{1}$  $\frac{1}{m}(F - cx_2 - kx_1)$ Finally:

#### Discretization

Given:

$$
\dot{x}_1 = x_2
$$
  

$$
\dot{x}_2 = \frac{1}{m}(F - cx_2 - kx_1)
$$

Using Euler:

$$
\dot{x} \approx \frac{x(k+1) - x(k)}{T_s}
$$

Then we get:

$$
\frac{x_1(k+1) - x_1(k)}{T_s} = x_2(k)
$$

$$
\frac{x_2(k+1) - x_2(k)}{T_s} = \frac{1}{m} [F(k) - cx_2(k) - kx_1(k)]
$$

Then we get:  $x_1(k + 1) = x_1(k) + T_s x_2(k)$  $x_2(k + 1) = -T_s \frac{k}{m}$  $\frac{k}{m}x_1(k) + x_2(k) - T_s \frac{c}{m}$  $\frac{c}{m}x_2(k) + T_s \frac{1}{m}$  $\frac{1}{m}F(k)$ 

Finally:

$$
x_1(k+1) = x_1(k) + T_s x_2(k)
$$
  

$$
x_2(k+1) = -T_s \frac{k}{m} x_1(k) + (1 - T_s \frac{c}{m}) x_2(k) + T_s \frac{1}{m} F(k)
$$

This can be implemented in LabVIEW

This gives:

$$
x_1(k + 1) = x_1(k) + T_s x_2(k)
$$
  

$$
x_2(k + 1) = x_2(k) + T_s \frac{1}{m} [F(k) - cx_2(k) - kx_1(k)]
$$

#### Model Implementation in LabVIEW

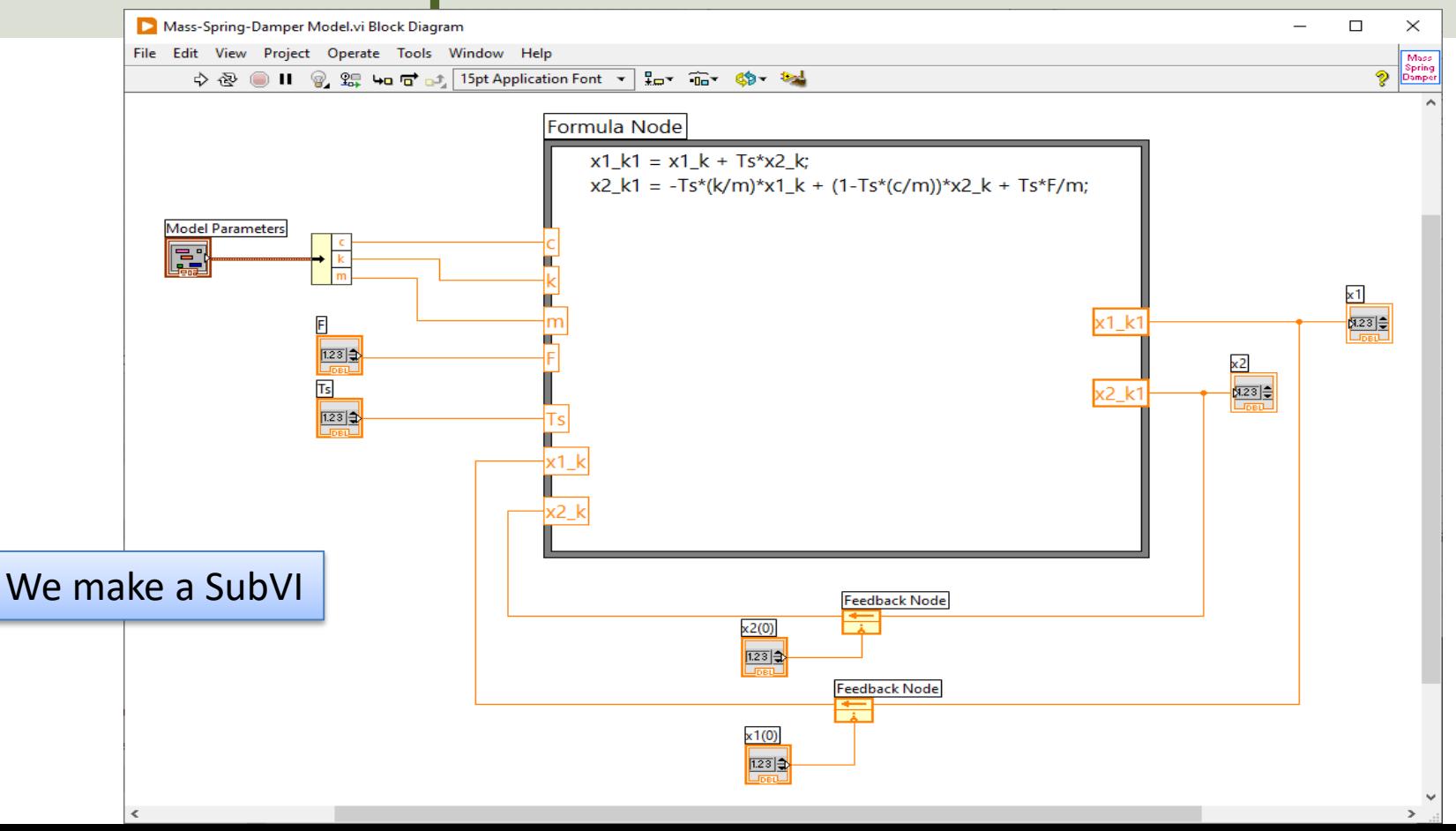

#### Simulation in LabVIEW

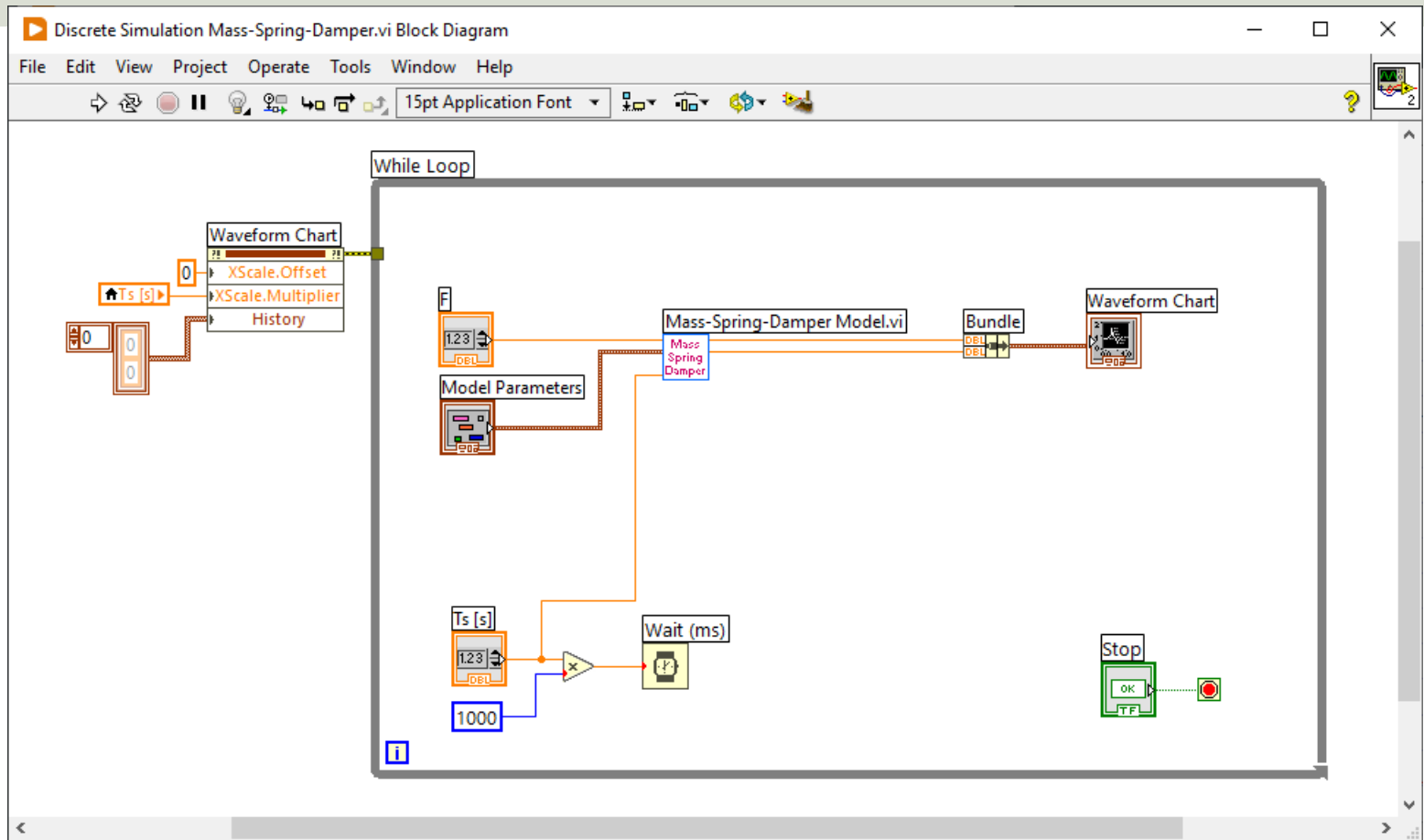

#### LabVIEW

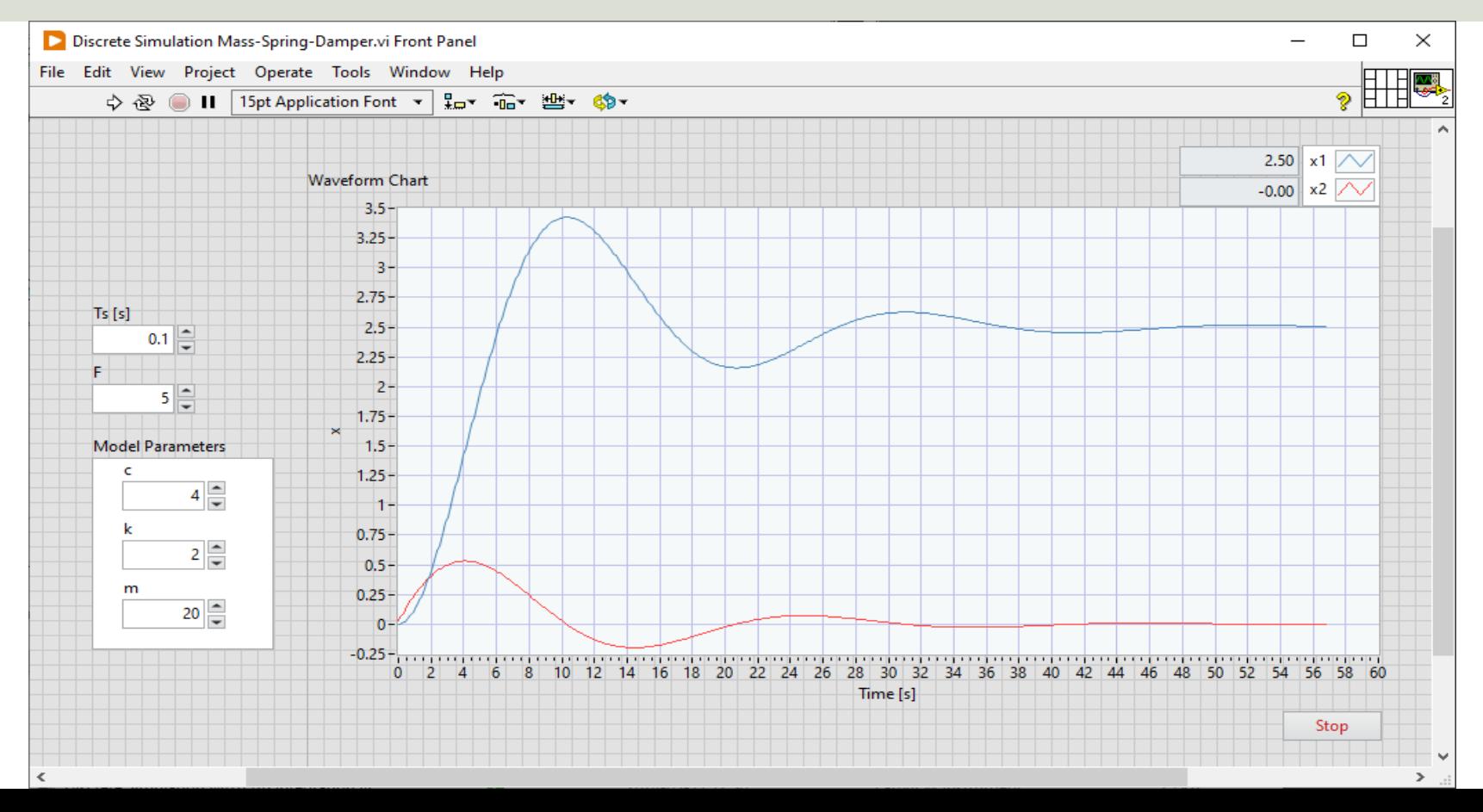

[https://ww](#page-1-0)w.halvorsen.blog

## ODE Functions in LabVIEW

Hans-Petter Halvorsen

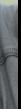

Table of Contents

#### ODE Functions in LabVIEW

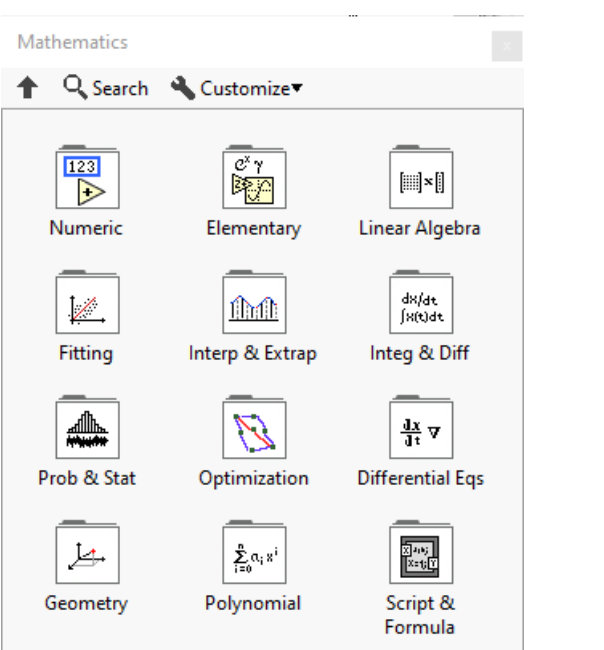

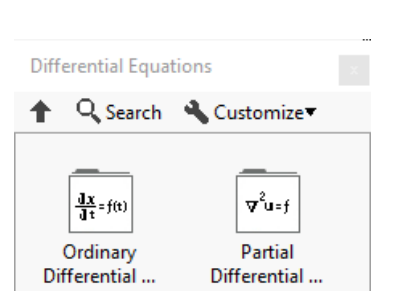

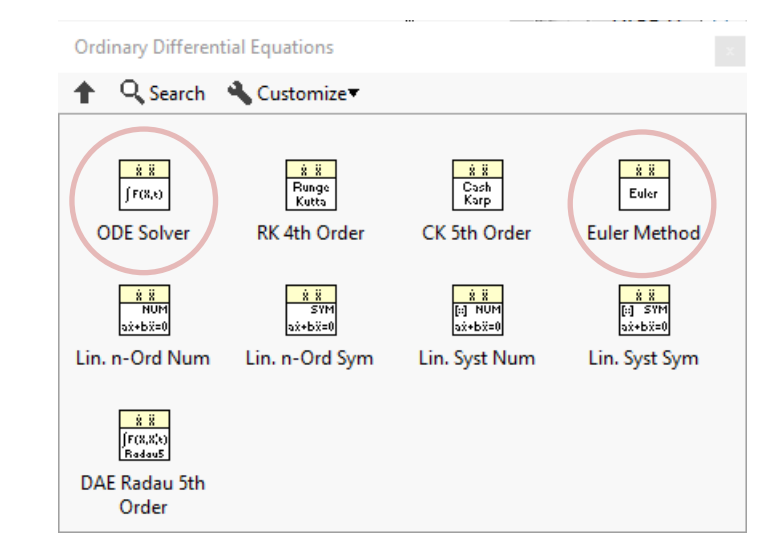

### **ODE Euler Method.Vi**

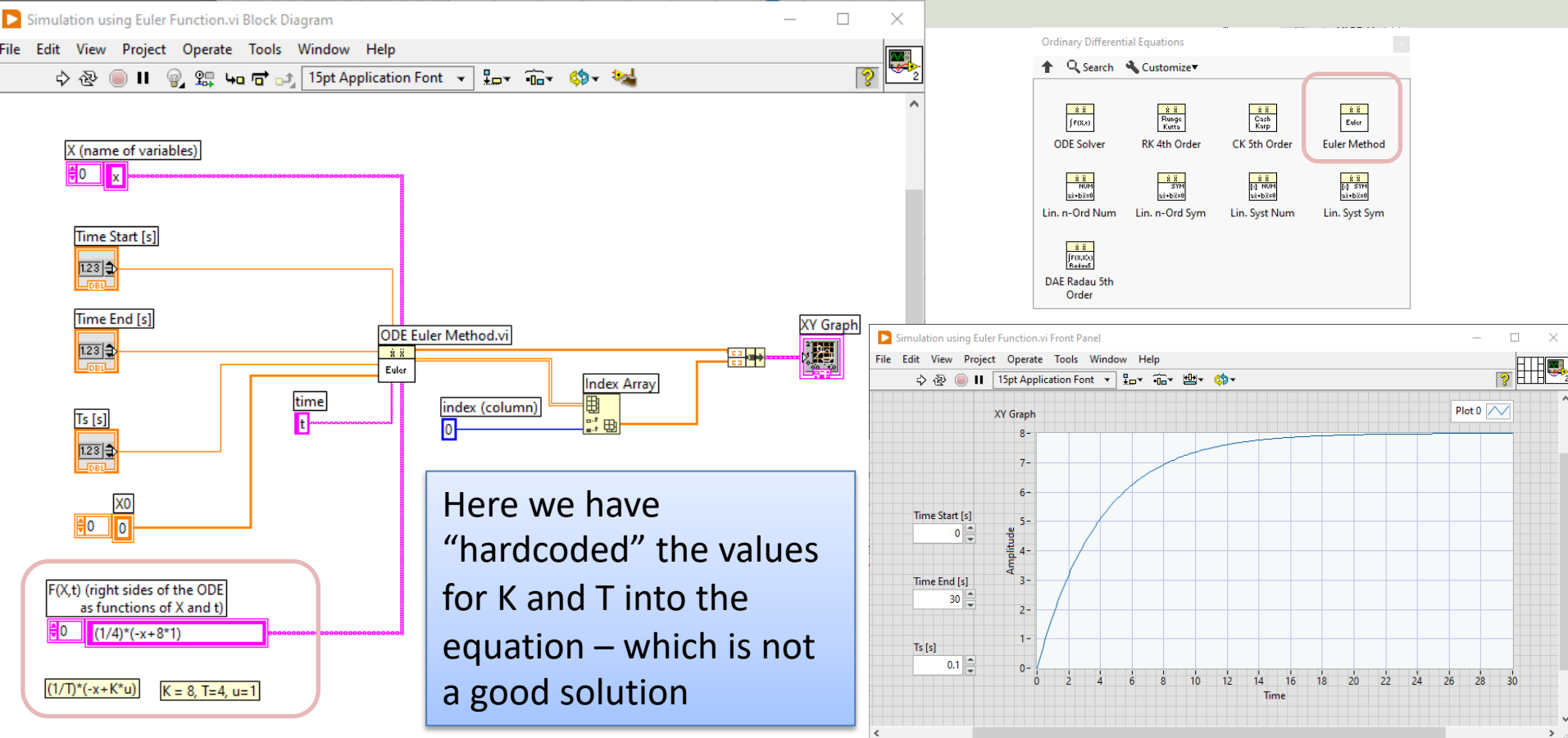

⋝

### ODE Euler Method.vi – Alt2

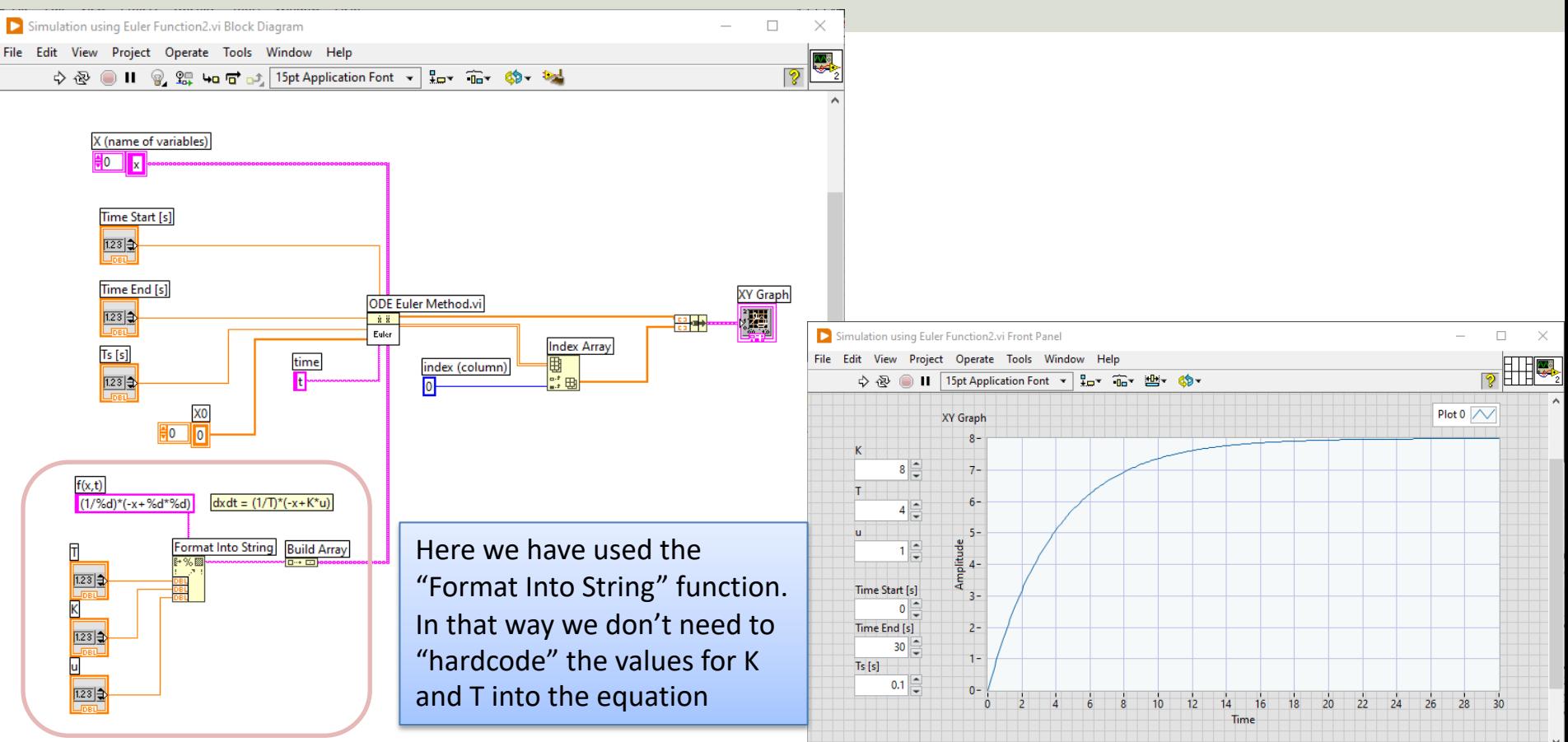

 $\epsilon$ 

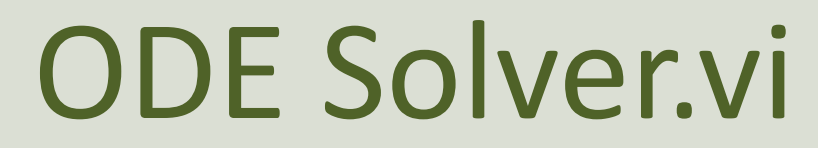

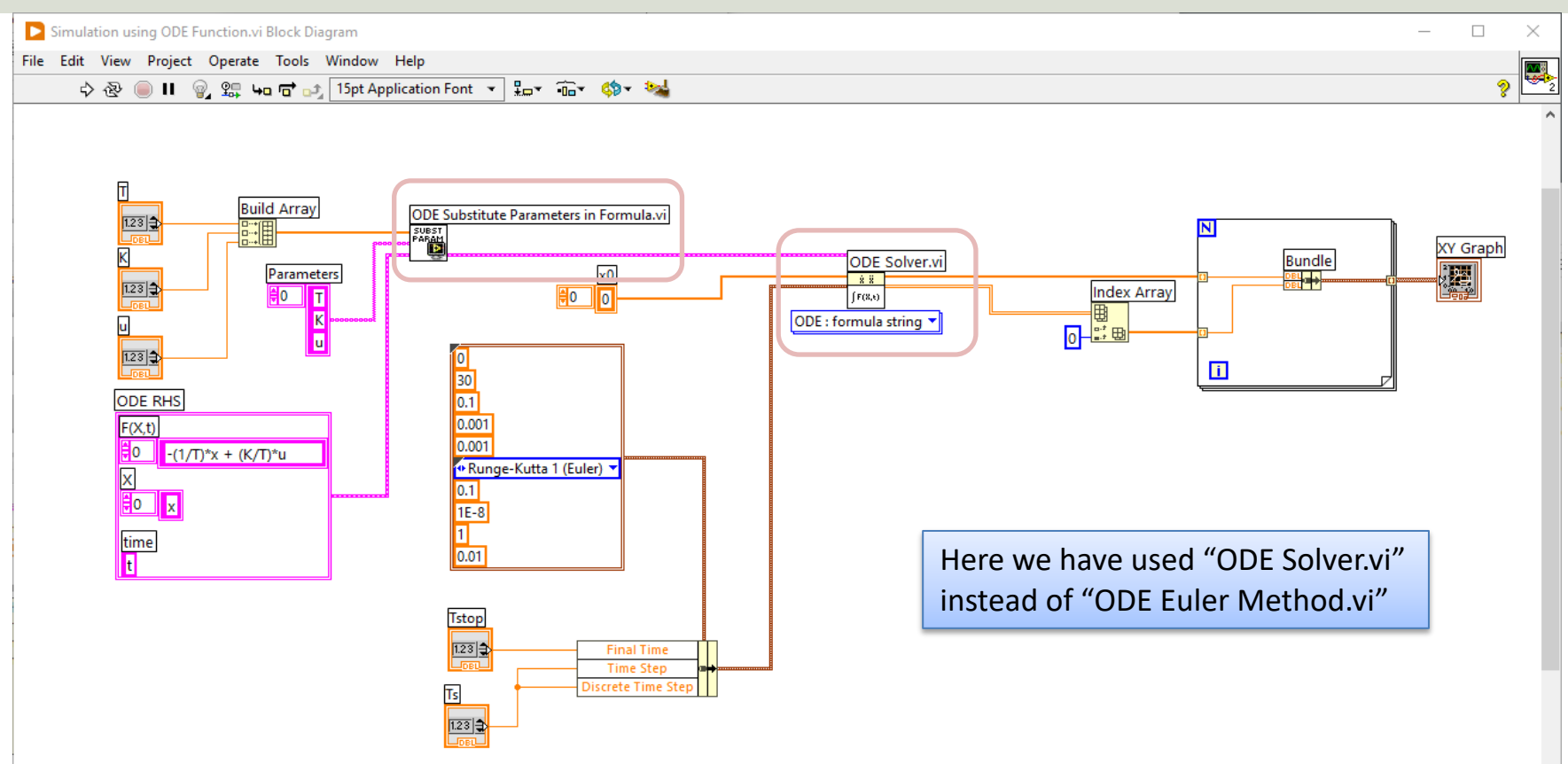

**ODE Solver.vi** 88  $F(8,0)$ J Automatic

ODE Solver ▶

 $F(X,t)$  is  $VI$ 

 $F(x,t)$  is formula string
# ODE Solver.vi

**ODE Solver.vi**  $88$  $F(8,0)$ Automatic ODE Solver |

 $F(X,t)$  is VI F(x,t) is formula string

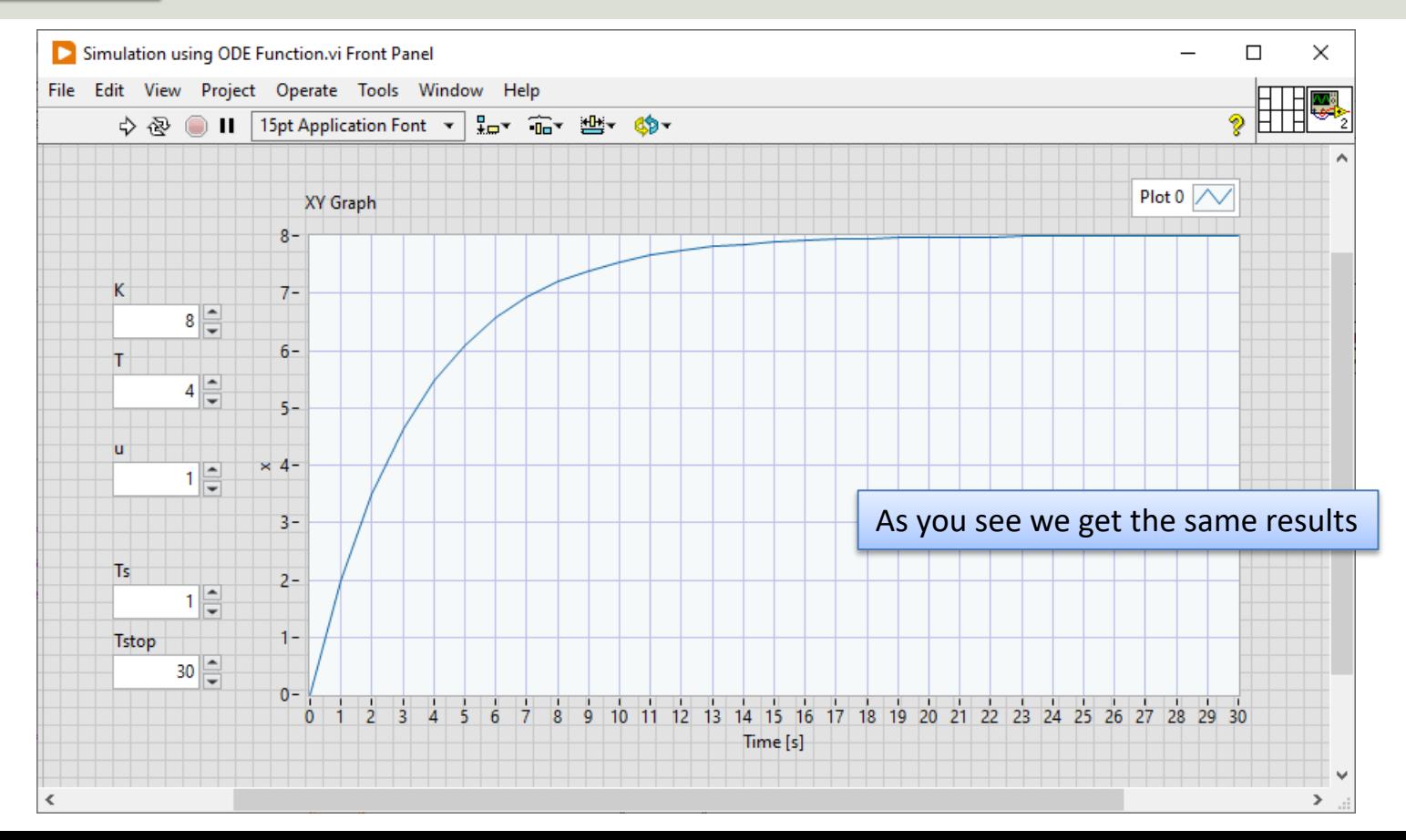

#### ODE Substitute Parameters in Formula.vi

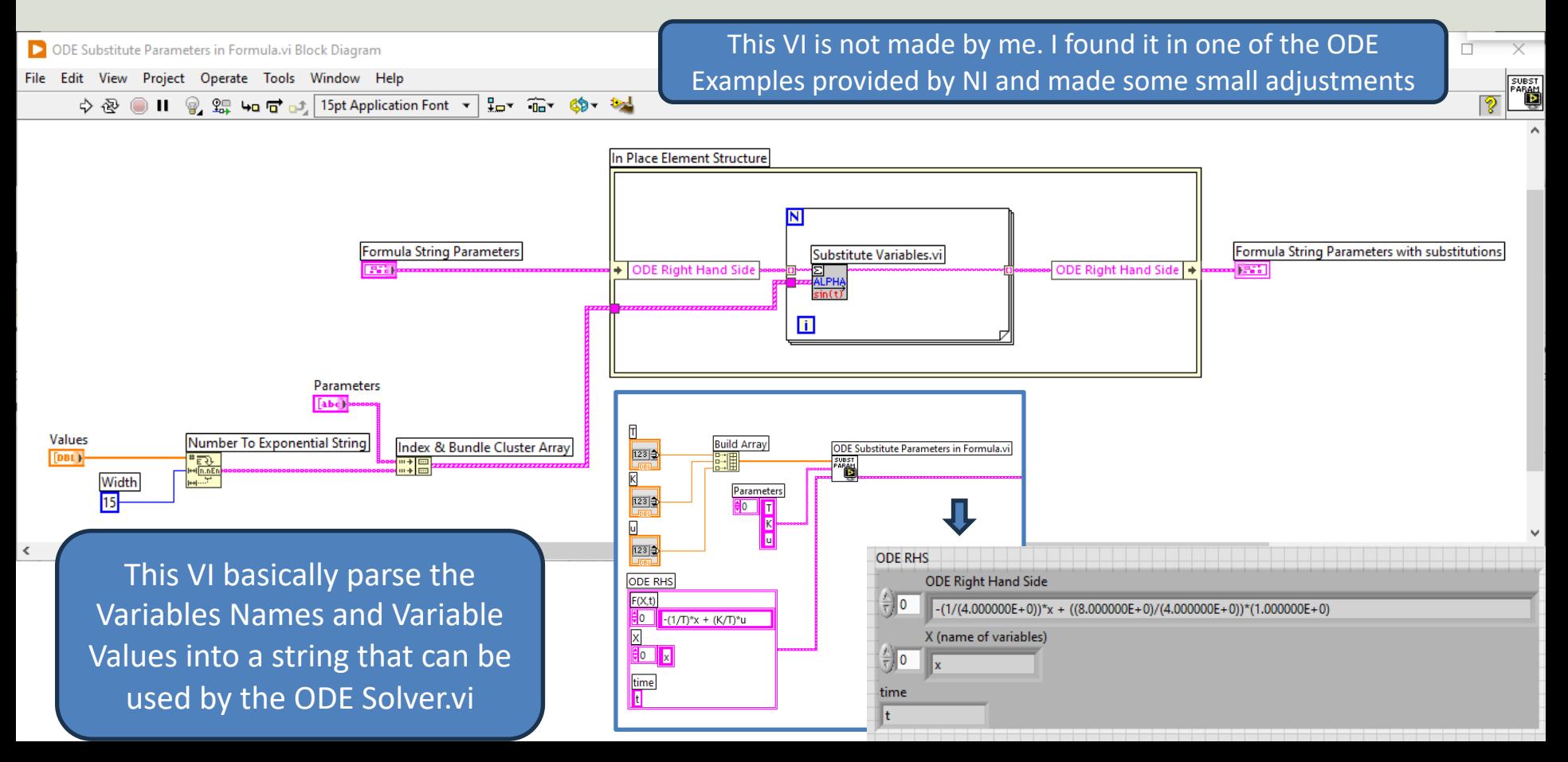

# Mass-Spring Damper System

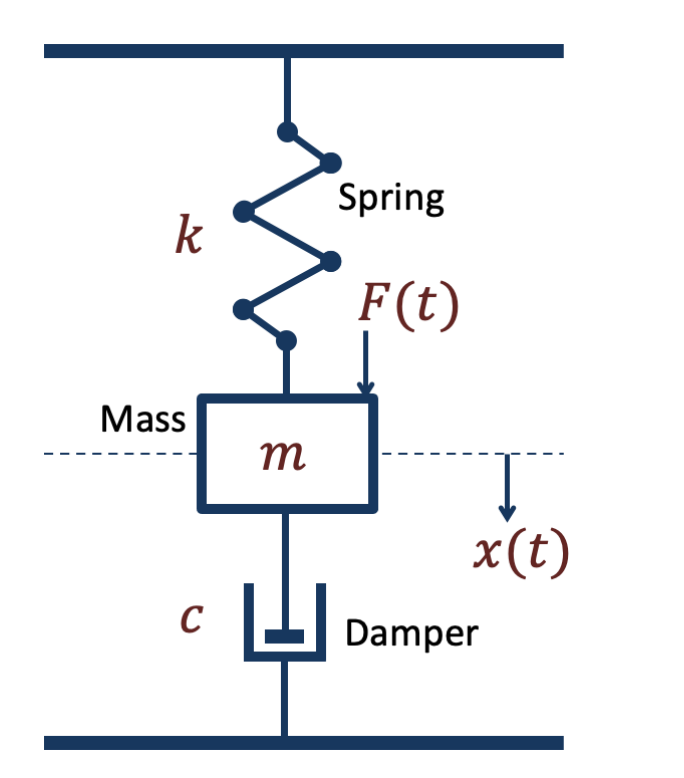

See if you can use "ODE Solver.vi" for implementing and simulating the Mass-Spring Damper System as well (I leave that to you)

$$
\begin{aligned}\n\dot{x}_1 &= x_2\\ \n\dot{x}_2 &= \frac{1}{m}(F - cx_2 - kx_1)\n\end{aligned}
$$

[https://ww](#page-1-0)w.halvorsen.blog

# Python Integratio

Table of Contents

Hans-Petter Halvorsen

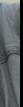

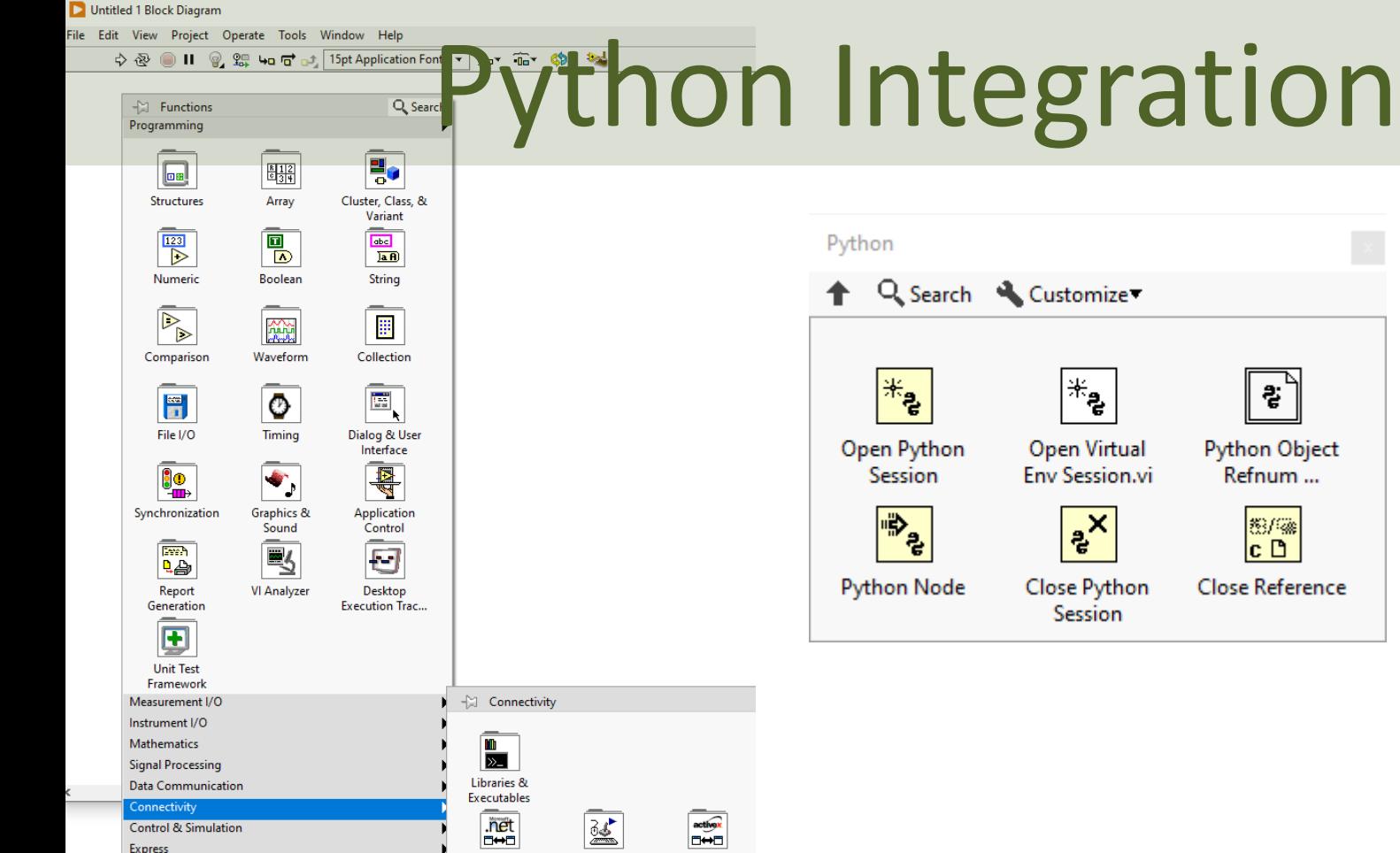

.NET

-21

Python

Addons

Select a VI...

**DSC Module** 

MakerHub

**Input Device** 

Control

 $\overline{f}$ 

**MATLAB** 

MATLAB(R)

**ActiveX** 

**The Second** 

**Database** 

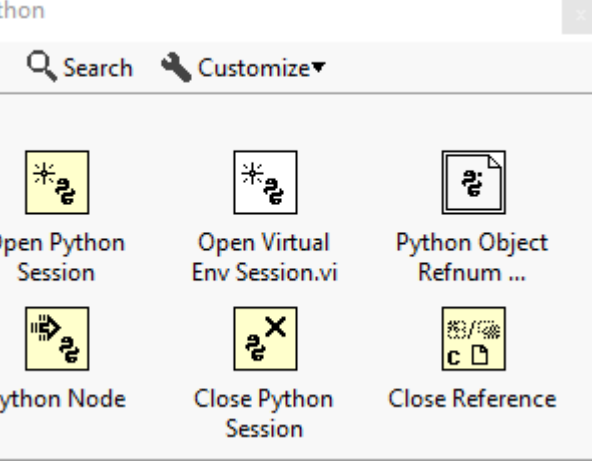

#### Python Integration Example def **c2f(Tc)**:  $Tf = (Tc * 9/5) + 32$ return Tf def **f2c(Tf)**:  $TC = (Tf - 32) * (5/9)$ return Tc fahrenheit.py **from fahrenheit import c2f, f2c**  $TC = 0$  $Tf = c2f(Tc)$ print("Fahrenheit: " + str(Tf))  $Tf = 32$ We test if it works: We start by making the Python code using Spyder or another Python Editor

We make a Python Module with 2 Functions, one that converts from Celsius to Fahrenheit and another that converts from Fahrenheit to Celsius

print("Celsius: " + str(Tc))

**Tc = f2c(Tf)**

# Python Integration Example

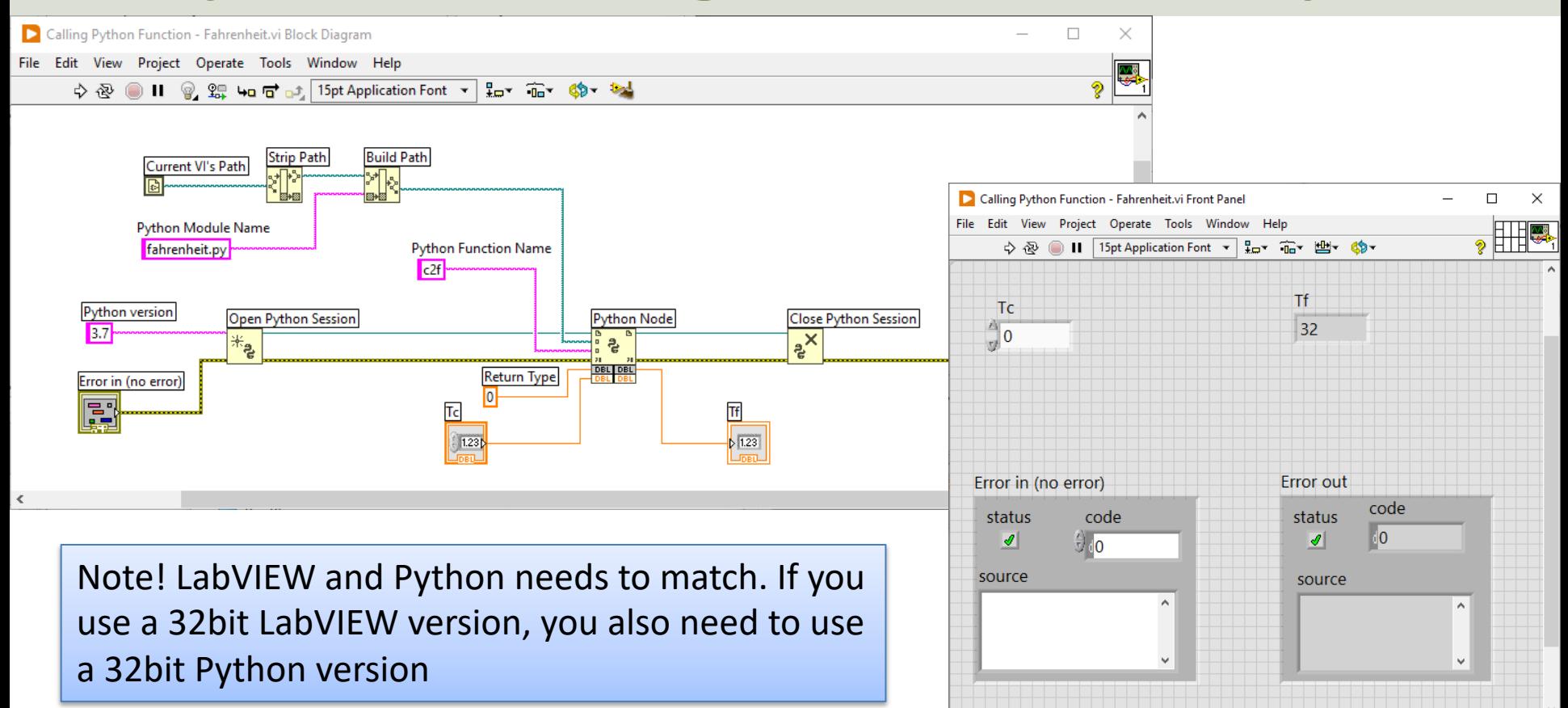

```
import numpy as np
```

```
def sim_ex():
    # Model Parameters
   K = 3T = 4a = -1/Tb = K/T
```
Here we make a discrete simulation example in Python using our 1.order model from previous examples

```
#Simulation Parameters
vk = 0uk = 1Tstop = 30Ts = 1N = int(Tstop/Ts) # Simulation length
```

```
data = []data.append(yk)
```

```
# Simulation
for k in range(N):
   #Model Implementation 
   yk1 = (1 + a*Ts) * yk + Ts*b*ukvk = vk1data.append(yk1)
```

```
t = np.arange(0,Tstop+Ts,Ts)return t, data
                        Simulation.py
```
# Simulation

import matplotlib.pyplot as plt from Simulation import sim\_ex

```
#Run Simulation
t, data = sim ex()
```

```
# Plot the Simulation Results
plt.plot(t,data,'-*')
plt.title('1.order Dynamic System')
plt.xlabel('t [s]')
plt.ylabel('y(t)')
plt.grid()
```
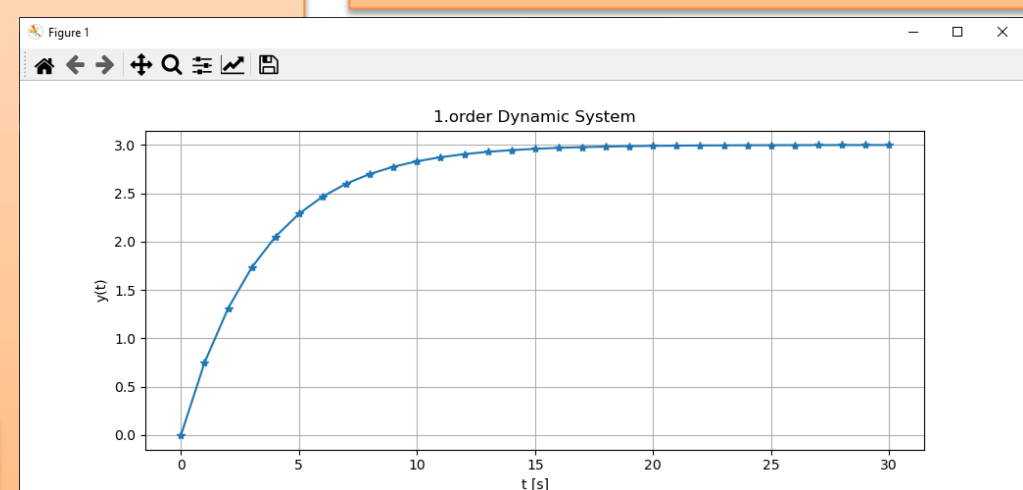

### LabVIEW Simulation Example

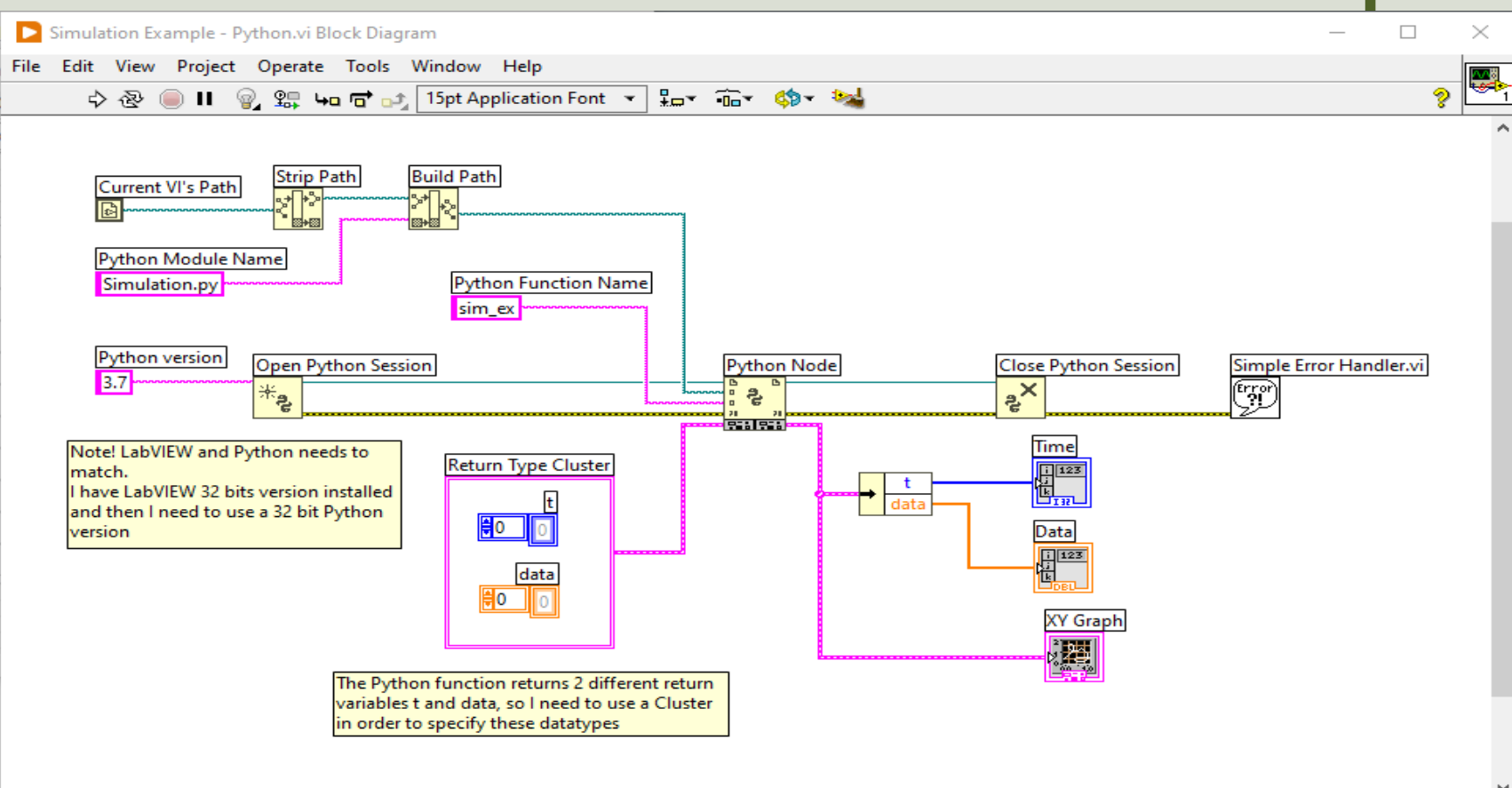

 $\rightarrow$ 

# LabVIEW Simulation Example

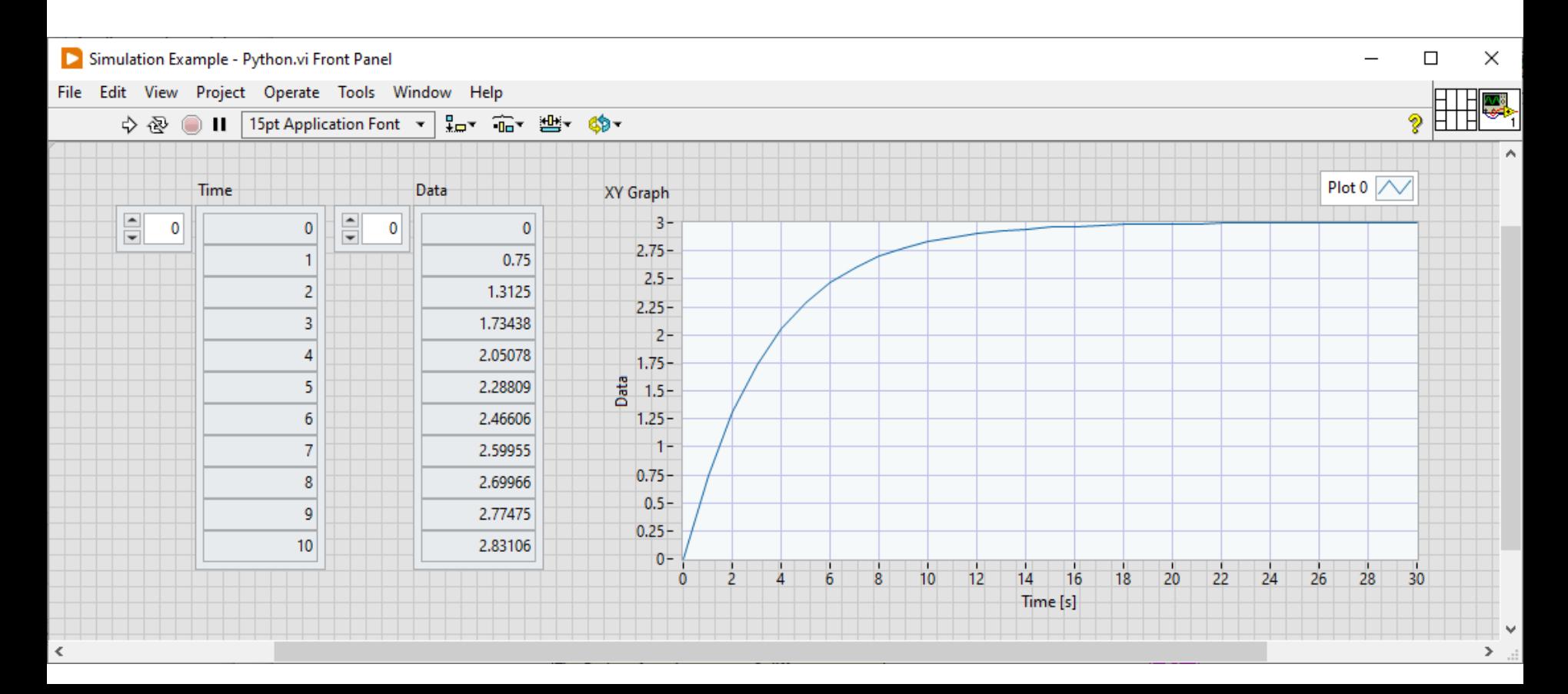

# Virtual Python Environment

- With Python you can create Virtual Environments.
- Here you can install your independent set of Python packages.
- In that way you can create an isolated environment where you can run your Python Applications/Scripts without destroying for other Applications/Scripts using other versions of different Python packages.
- You can create a Virtual Python Environment using **venv** command: python -m venv /path/to/new/virtual/environment
- You can also use tools like Visual Studio, VenviPy, etc. to do this from a user interface.

# **Virtual Environment with Visual Studio**

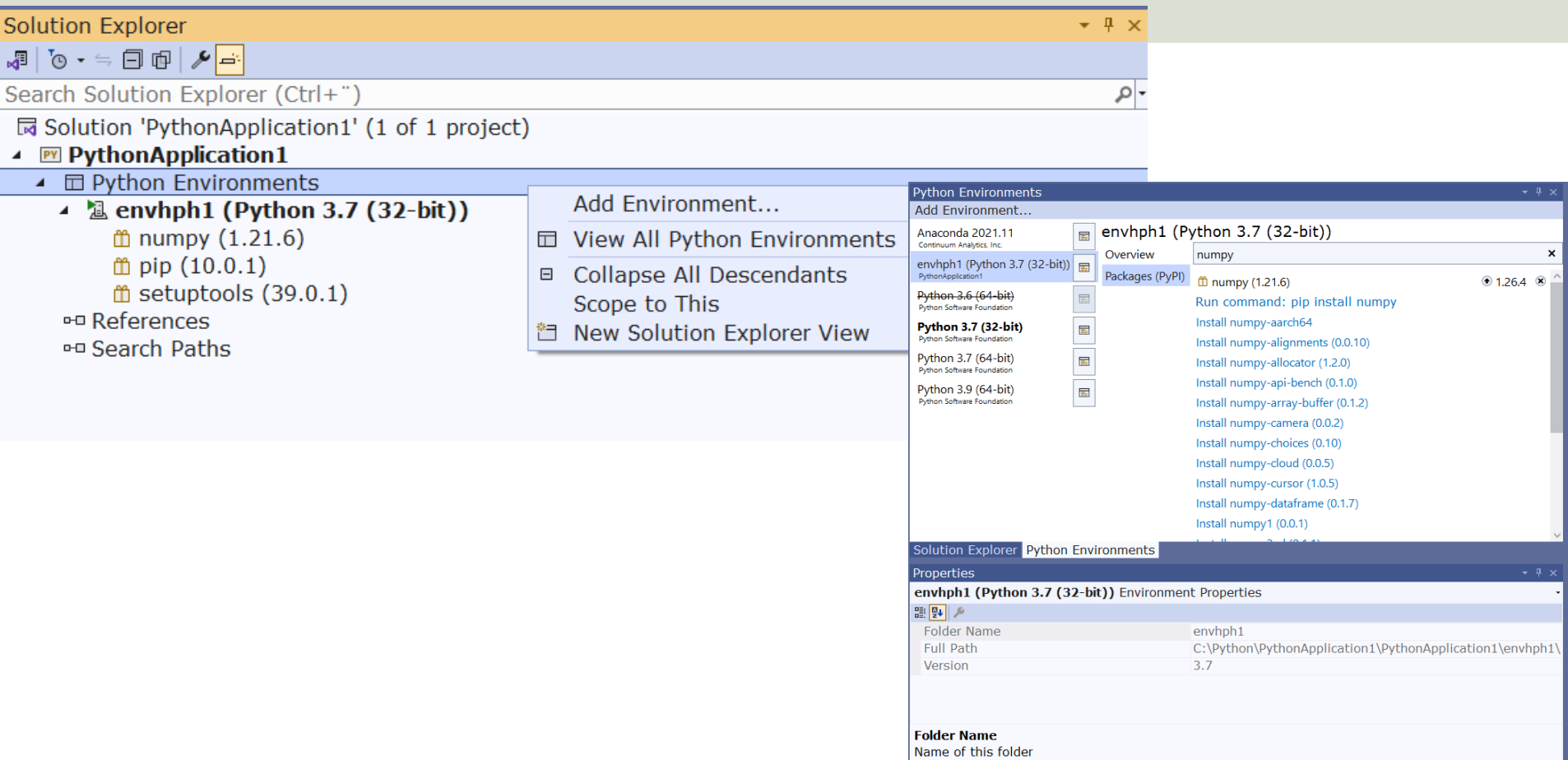

# Virtual Python Environment

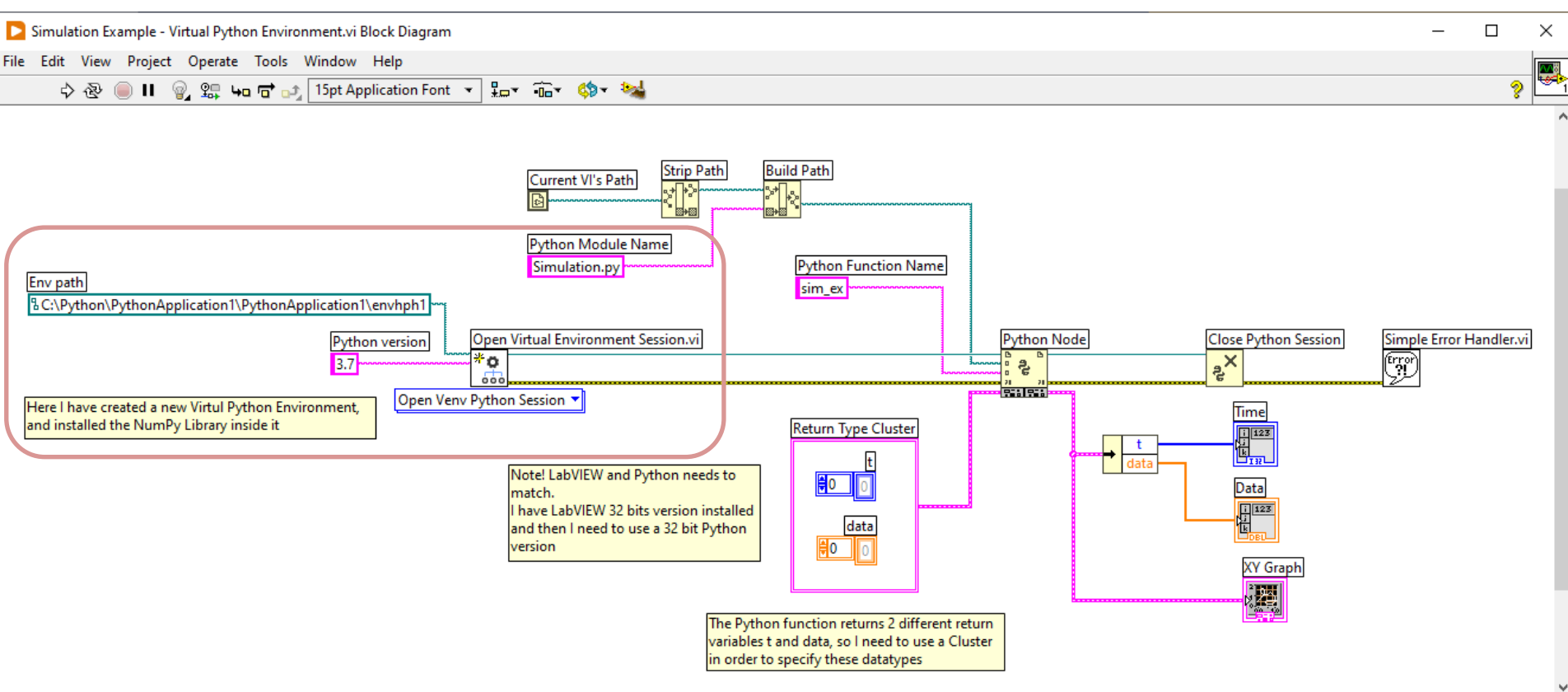

[https://ww](#page-1-0)w.halvorsen.blog

# MATLAB Integration

Table of Contents

Hans-Petter Halvorsen

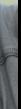

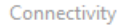

Q Search & Customize

# MATLAB Integration

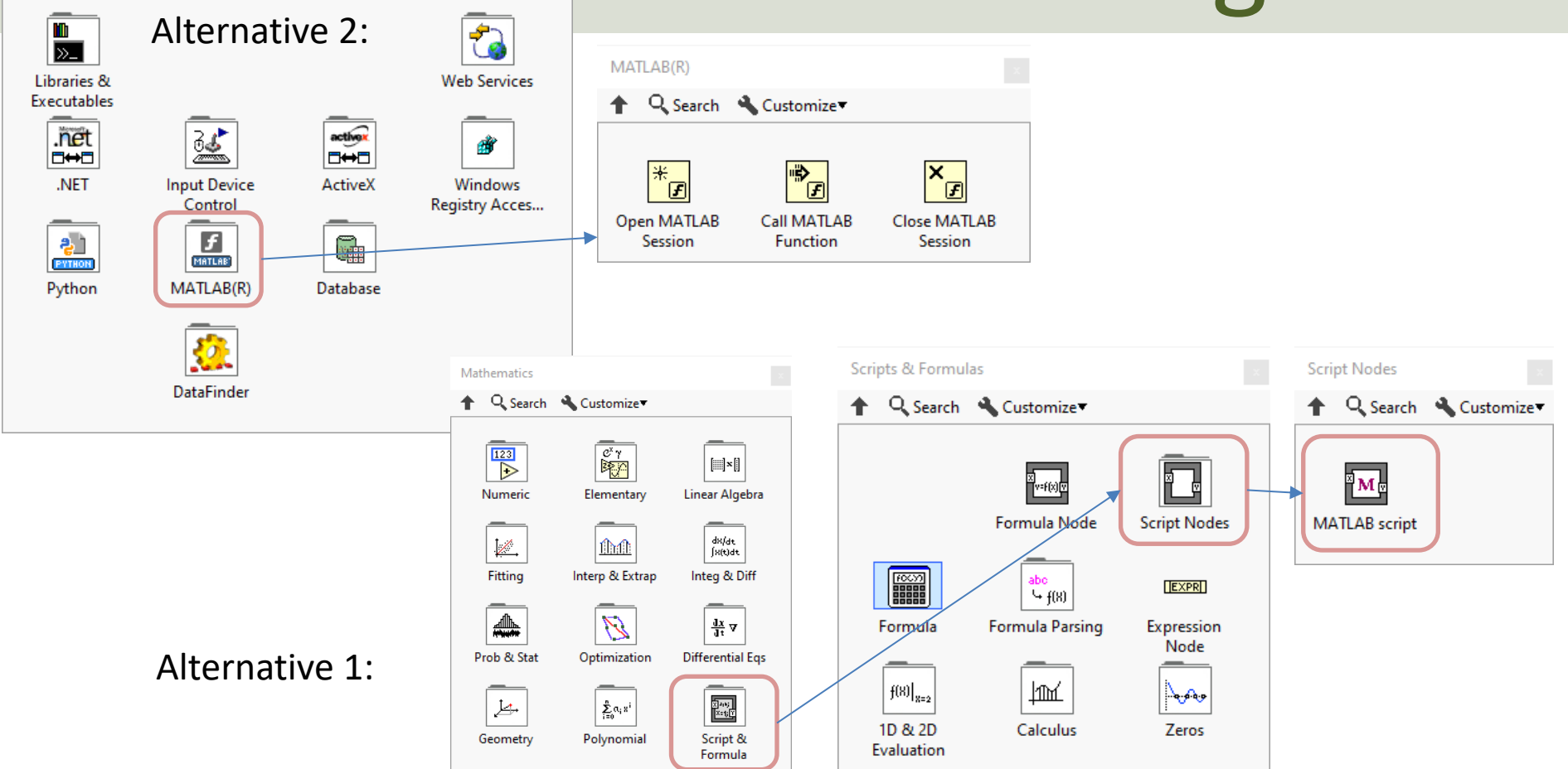

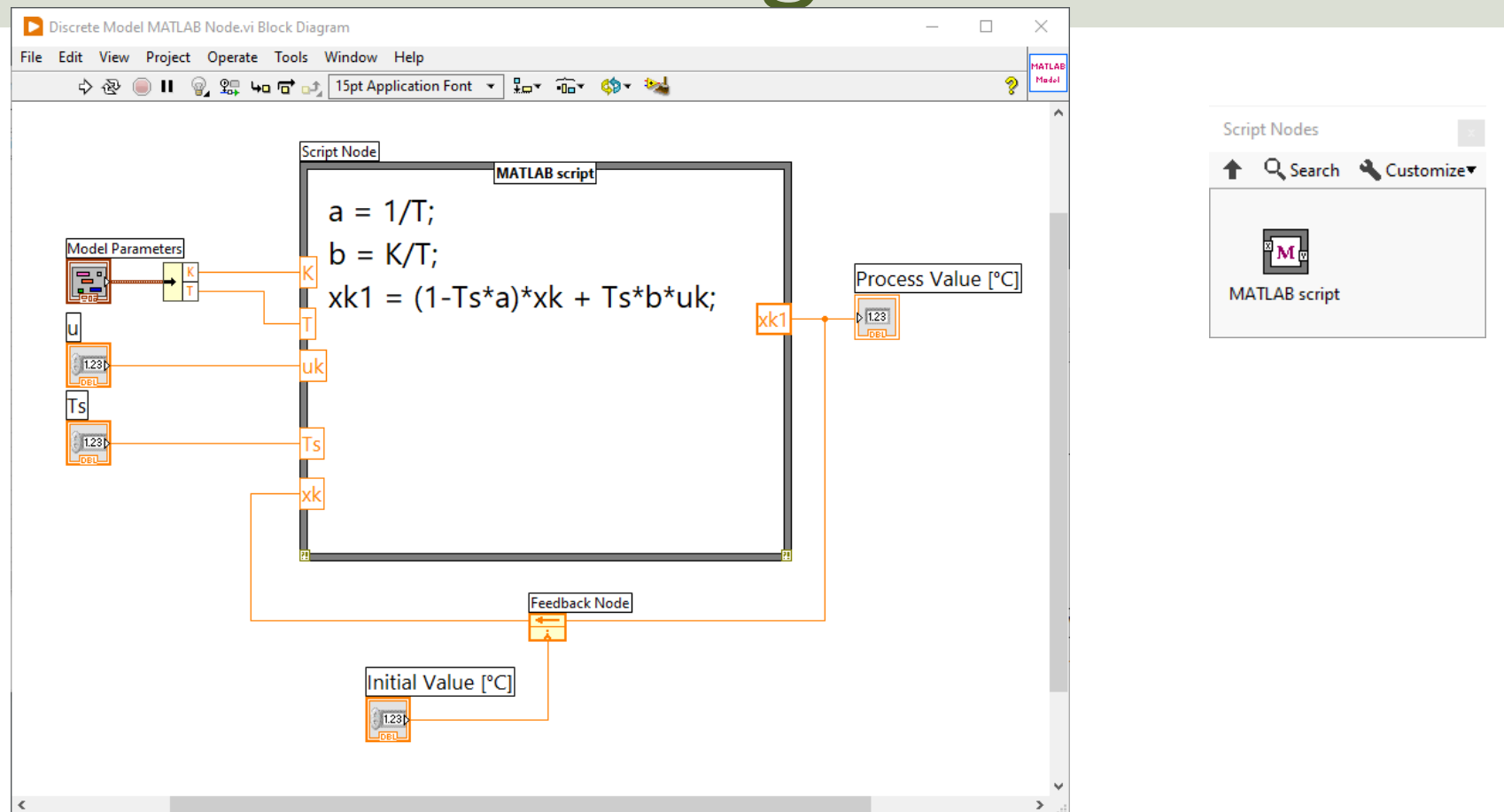

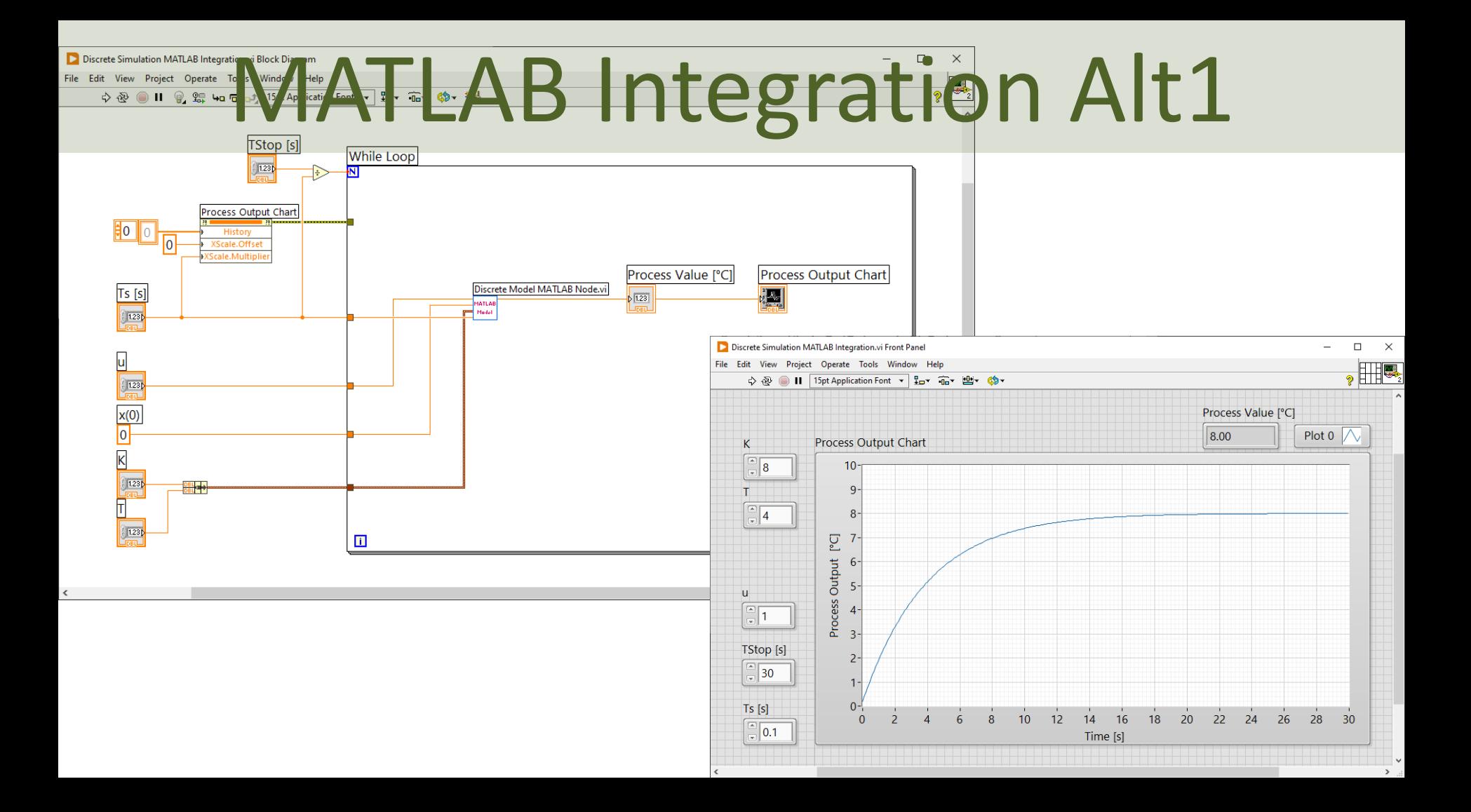

function  $[t, x1, x2] = \text{mass spring damper system}()$ 

```
% Simulation of Mass-Spring-Damper System
clear
clc
```

```
% Model Parameters
c = 4; % Damping constant
k stiff = 2; % Stiffness of the spring
m = 20; % Mass
F = 5; % Force
```

```
% Simulation Parameters
Ts = 0.1;Tstart = 0;
Tstop = 60;N = (Tstop-Tstart)/Ts; \frac{1}{2} Simulation length
t = Tstart : Ts : Tstop;
x1 = zeros(N, 1);x2 = zeros(N, 1);x1(1) = 0; % Initial Position
x2(1) = 0; % Initial Speed
```

```
% Simulation
for k=1:N 
  x1(k+1) = x1(k) + Ts * x2(k);x2(k+1) = (-Ts*k \text{stiff})/m * x1(k) + (1 - (Ts*c)/m) * x2(k) + (Ts/m) * F;end
```
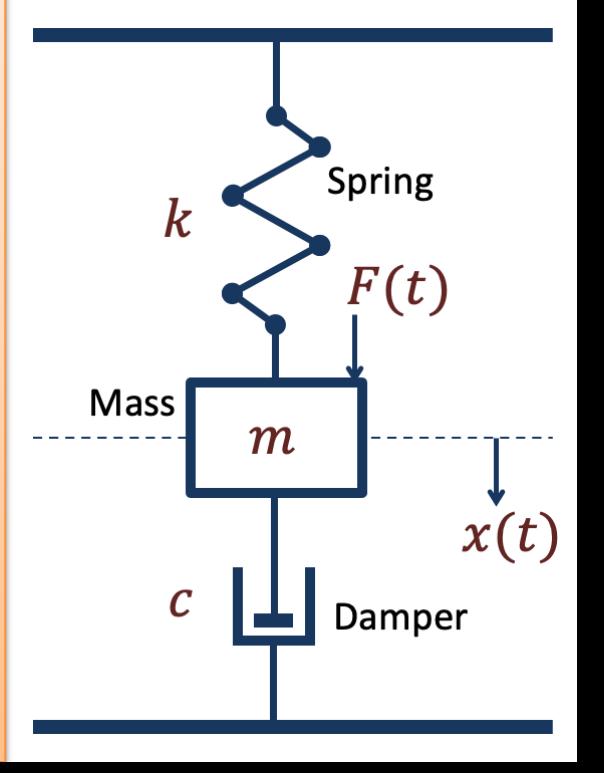

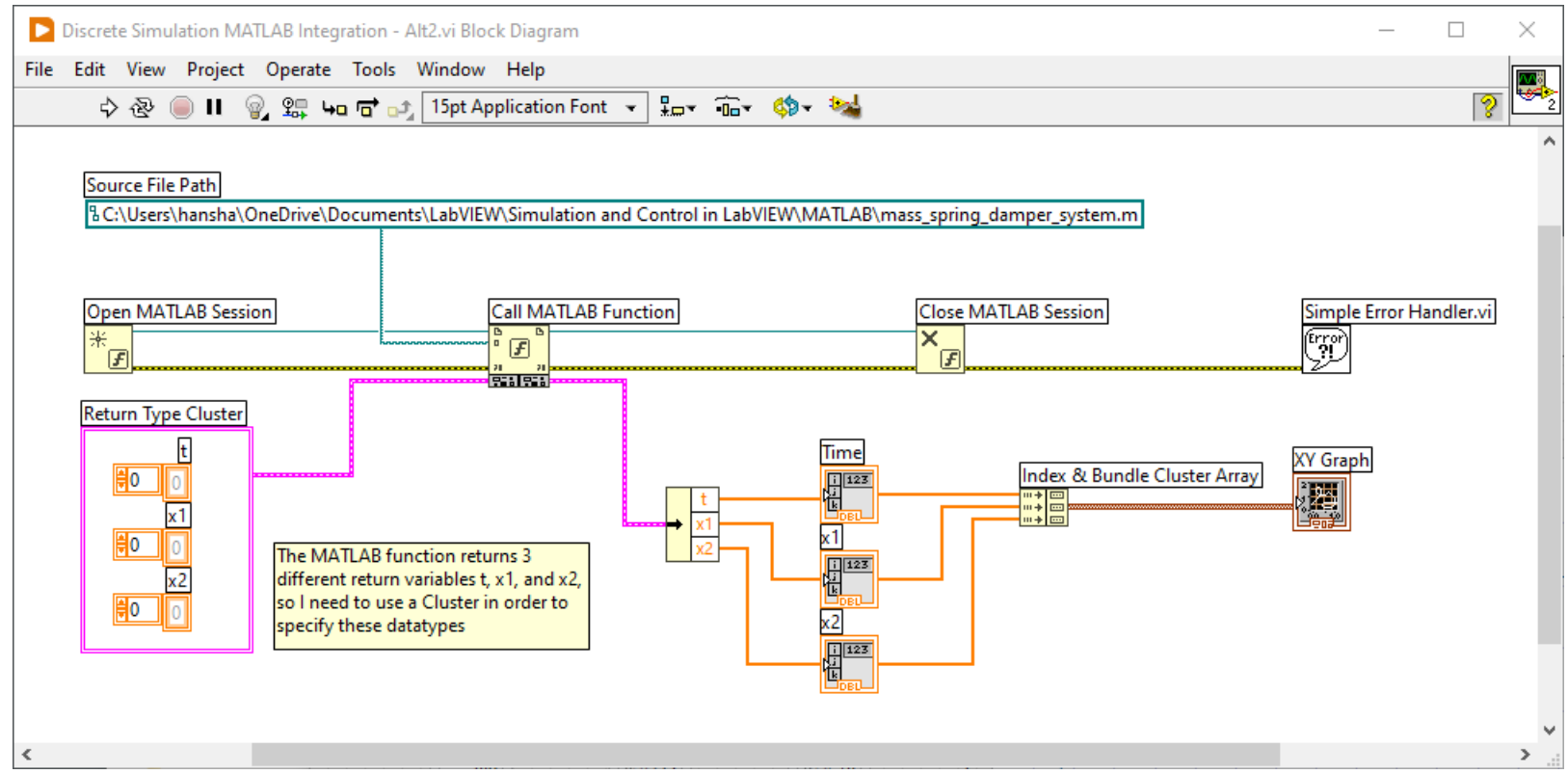

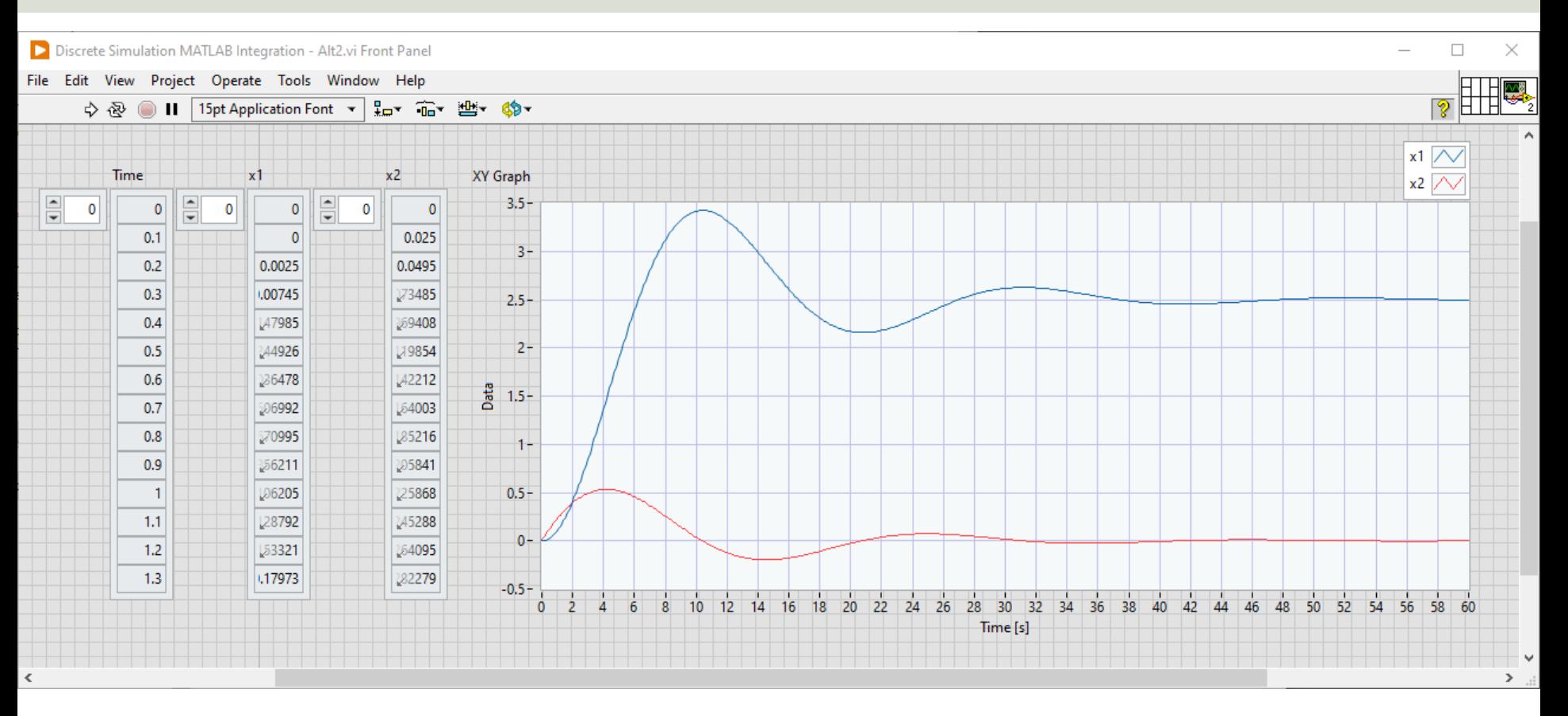

# MATLAB Alt2 - Improved

- In the Alt2 Example we just got the results from the Simulation
- Let's also make it possible to set the Model Parameters, etc. from LabVIEW
- This will then be sent as arguments to the MATLAB Function

### MATLAB Alt2 - Improved

function  $[t, x1, x2] = \text{mass spring damper system2}(c, k \text{stiff}, m, F)$ % Simulation of Mass-Spring-Damper System

```
% Simulation Parameters
Ts = 0.1;Tstart = 0;
Tstop = 60;N = (Tstop-Tstart)/Ts; \frac{1}{2} Simulation length
t = Tstart : Ts : Tstop;
x1 = zeros(N,1);x2 = zeros(N,1);x1(1) = 0; % Initial Position
x2(1) = 0; % Initial Speed
% Simulation
for k=1:N 
   x1(k+1) = x1(k) + Ts * x2(k);
```
 $x2(k+1) = (-Ts*k \text{stiff})/m$  \*  $x1(k) + (1 - (Ts*c)/m) * x2(k) + (Ts/m) * F;$ 

```
end
```
### MATLAB Alt2 - Improved

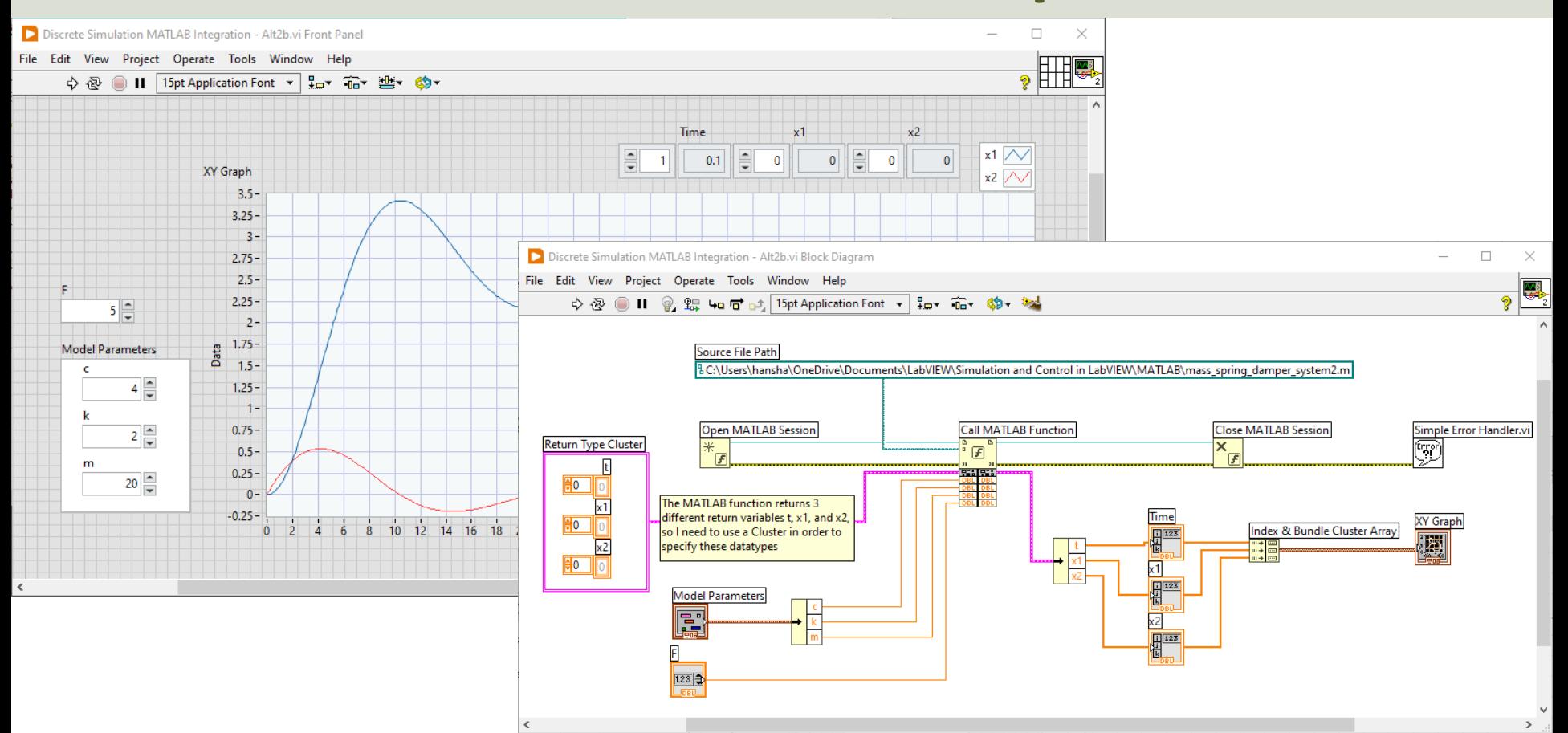

[https://ww](#page-1-0)w.halvorsen.blog

# "Discrete Integrato

Table of Contents

Hans-Petter Halvorsen

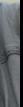

# "Discrete Integrator"

- In previous examples we needed to first find a discrete version of our differential equation(s) using Euler or other discretization methods
- In can be time-consuming and cumbersome to find these discrete differential equations
- So, we may want to create a "Discrete Integrator" and in that way we don't need to solve or find discrete versions of the differential equation(s)

$$
\dot{x} \longrightarrow \boxed{\int \longrightarrow x}
$$

# Integrator

- Assume a general Differential Equation:  $\dot{x} = f(t, x)$
- The purpose is to find  $x$ . So, to find x we can Integrate  $f(t, x)$ :

$$
x=\int f(t,x)
$$

#### Discrete Integrator

Given

$$
\dot{x}=f(t,x)
$$

We use Fuler to find a discrete version

$$
\dot{x} \approx \frac{x(k+1) - x(k)}{T_s}
$$

Then we get:

$$
\frac{x(k+1) - x(k)}{T_s} = f(k)
$$

Which gives:

$$
x(k+1) = x(k) + T_s f(k)
$$

# LabVIEW Integrator

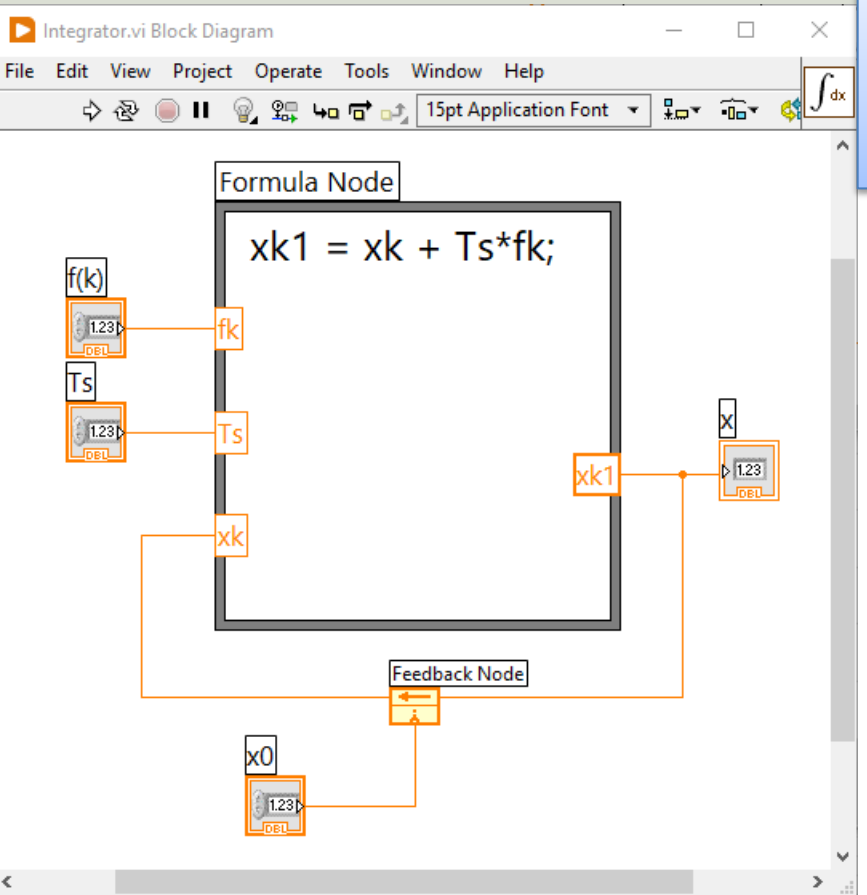

Her is the LabVIEW implementation of our Integrator. Basically, we can use this for all kind of differential systems, either we have one or many differential equations. Here is a Formula Node used, but you could have used pure LabVIEW code as well

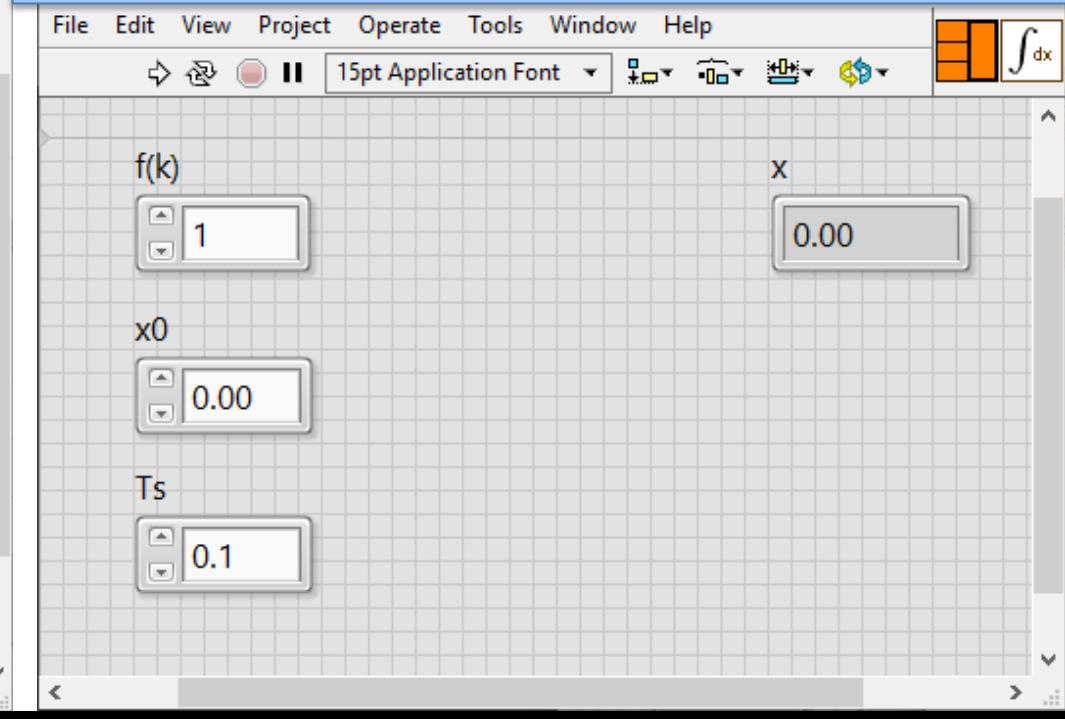

# LabVIEW Integrator – Alt2

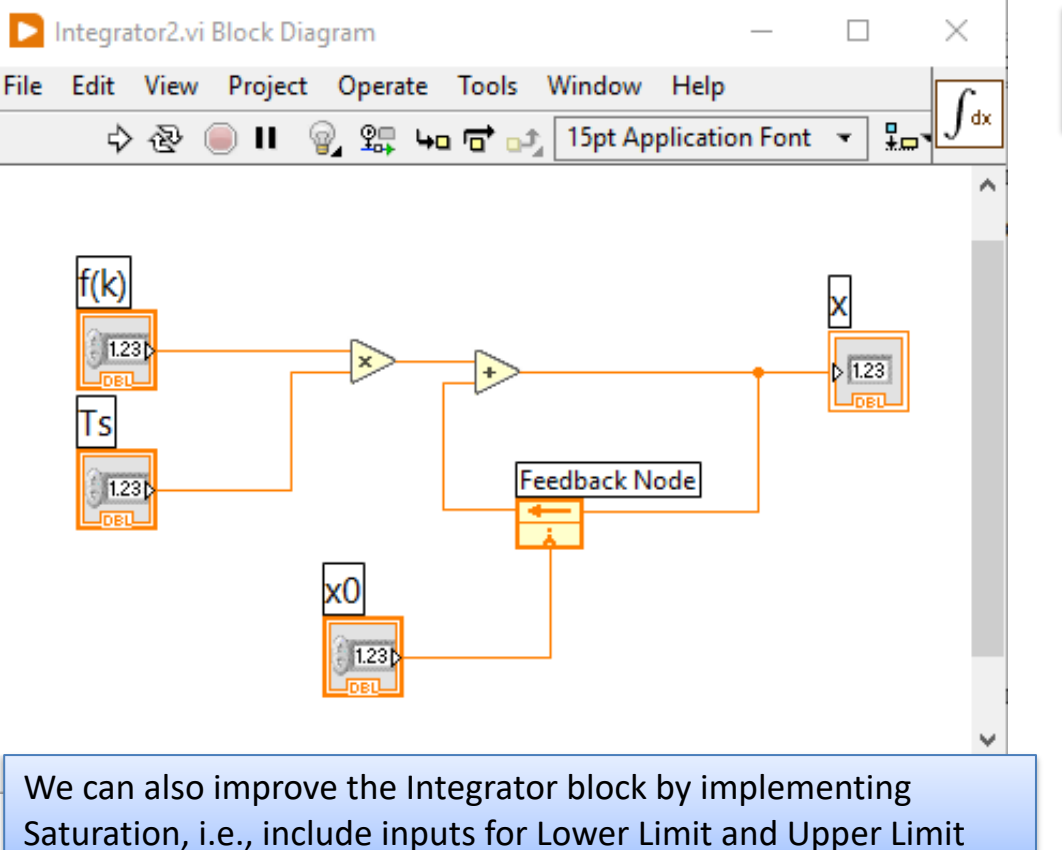

Here we have used pure LabVIEW code instead of a Formula Node

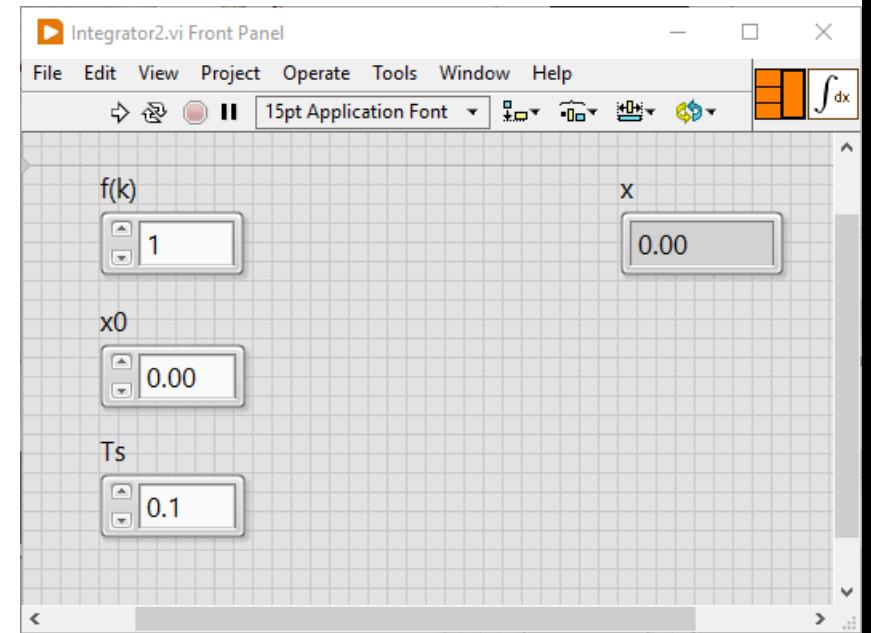

### Simulation Example

We have the general differential equation:

$$
\dot{x}=f(t,x)
$$

Then

$$
x = \int f(t,x)
$$

Let's test out this discrete Integrator on our standard 1.order system:

$$
\dot{x} = \frac{1}{T}(-x + Ku)
$$

 $\dot{x} =$ 1  $\frac{1}{T}(-x + K u)$ 

# LabVIEW

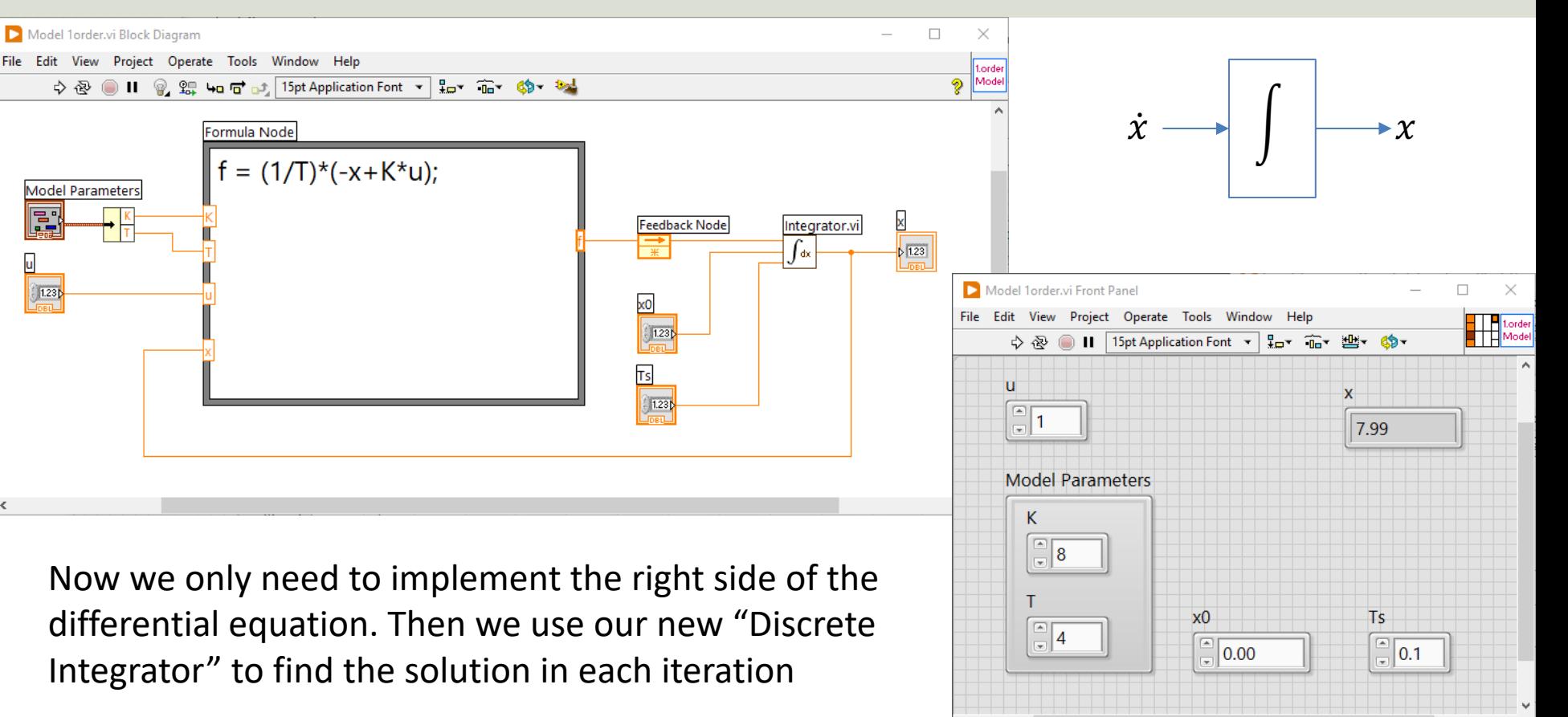

#### LabVIEW

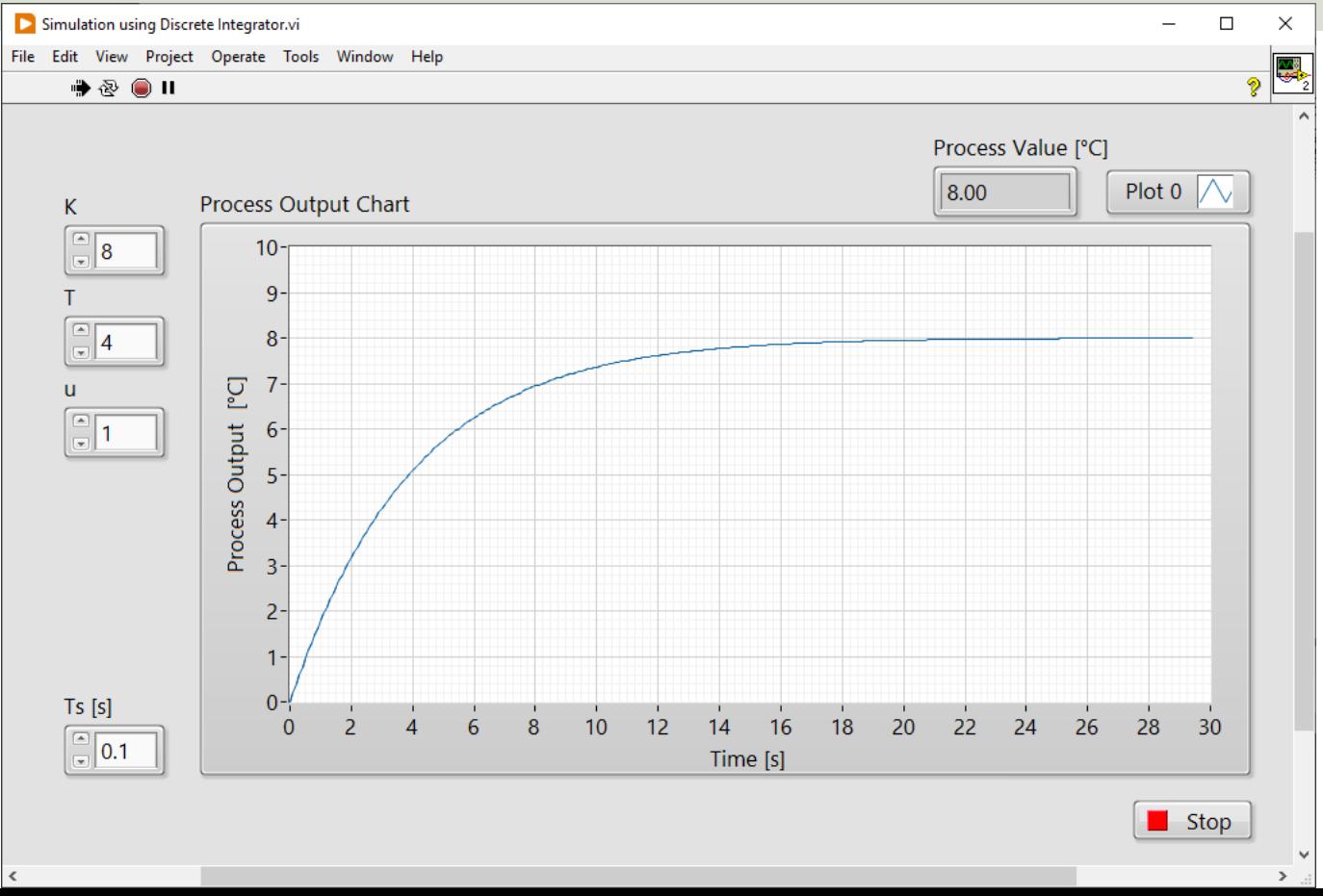

### 2.order System

Let's test out new Integrator block on a 2.order system. We can use the previous Mass-Spring-Damper System: ̇  $\dot{x}_1 = x_2$ 

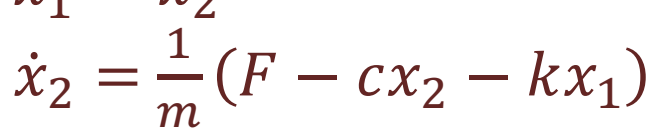

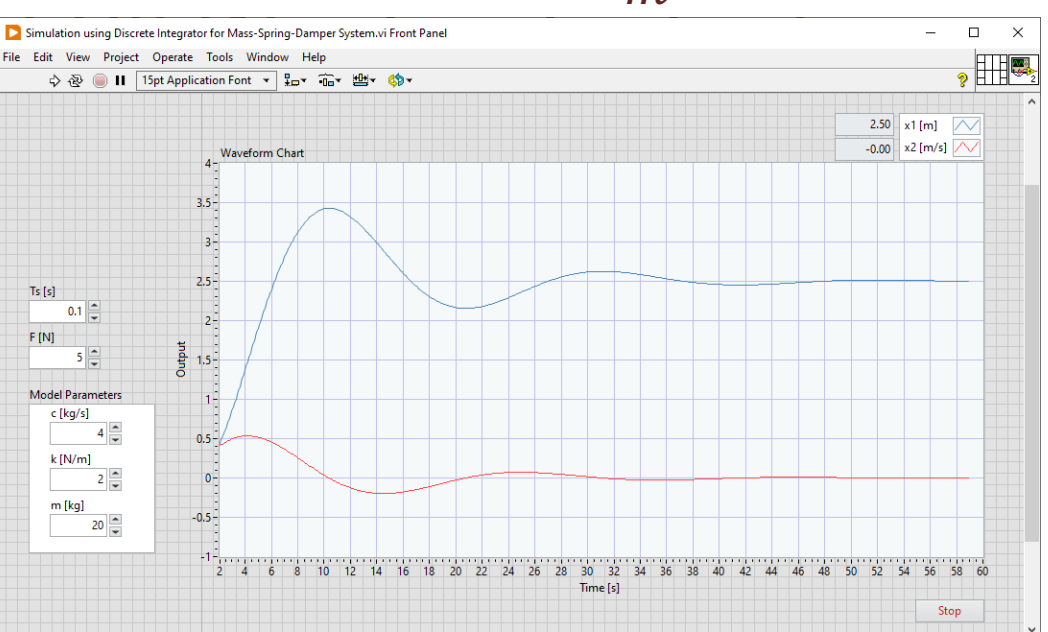

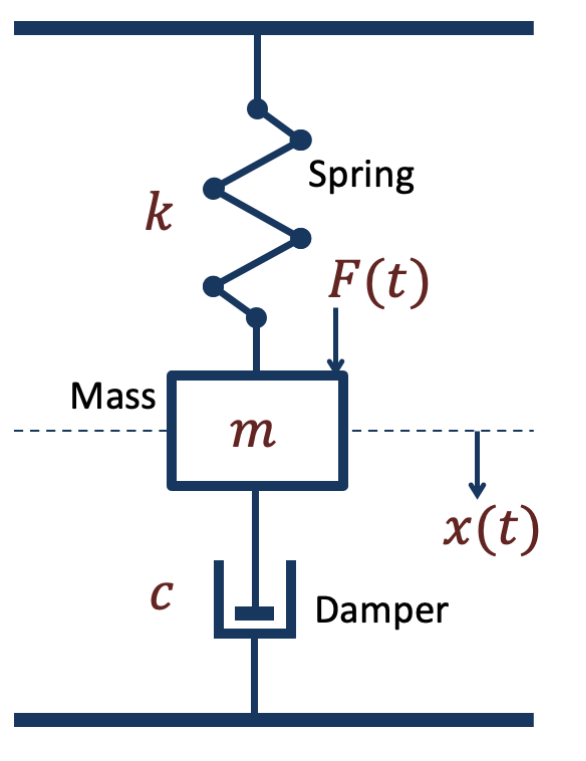

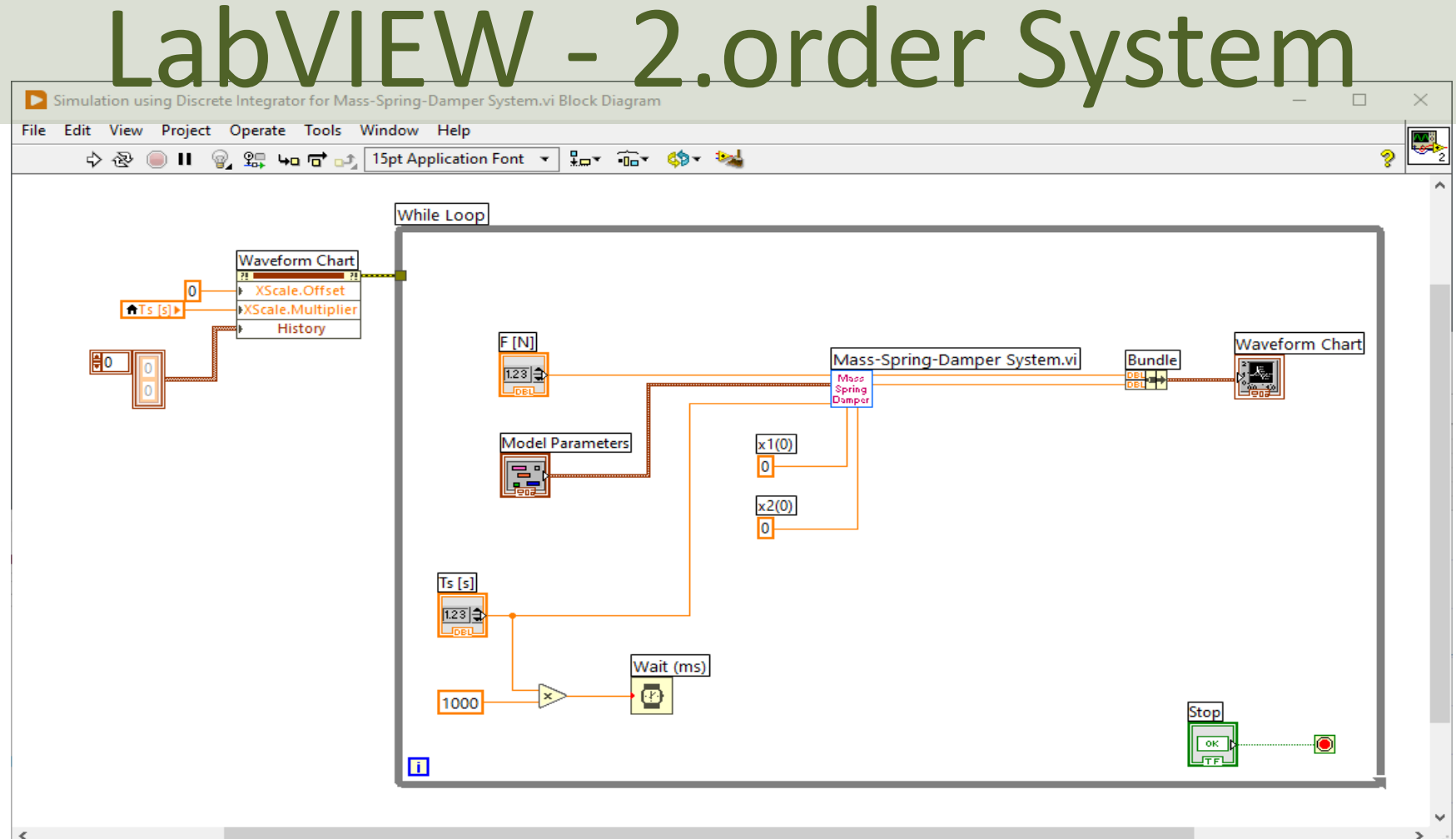

 $\rightarrow$ 

# LabVIEW - 2.order System

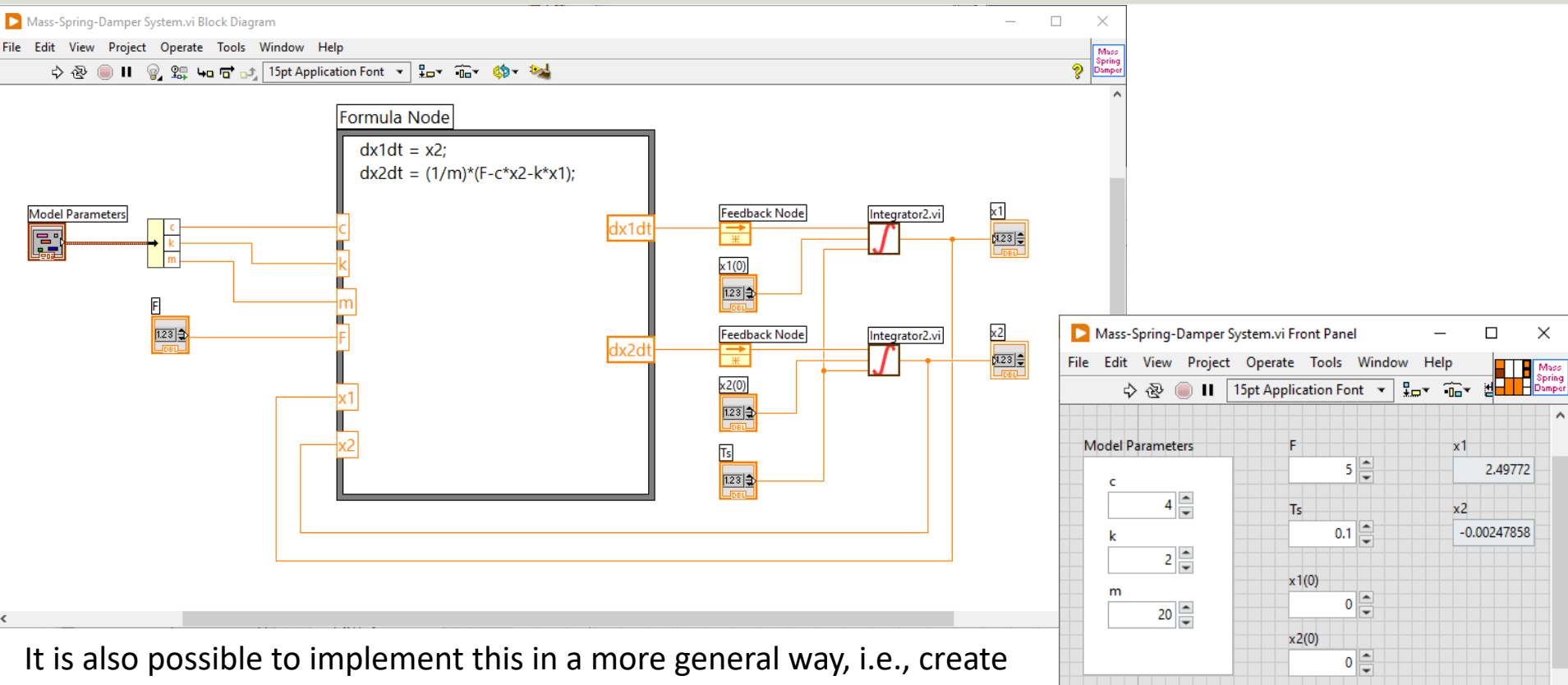

our own "ODE Solver.vi" that we used in one of the previous examples

[https://ww](#page-1-0)w.halvorsen.blog

# 1.order System wi Time Delay

Table of Contents

Hans-Petter Halvorsen

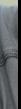
# Time Delay

The equation for a Time Delay can be written as:

Laplace Transformation pairs:

 $u(t-\tau) \Longleftrightarrow u(s)e^{-\tau s}$ 

 $\dot{x} \Leftrightarrow sx(s)$ 

$$
y = u(t-\tau)
$$

Laplace:

 $y(s) = u(s)e^{-\tau s}$ 

This gives the following Transfer function:

$$
H(s) = \frac{y(s)}{u(s)} = e^{-\tau s}
$$

 $\tau$  is the Time Delay

# Time Delay

Transfer Function for Time Delay:

$$
H(s)=e^{-\tau s}
$$

#### Step Response for a Time Delay:

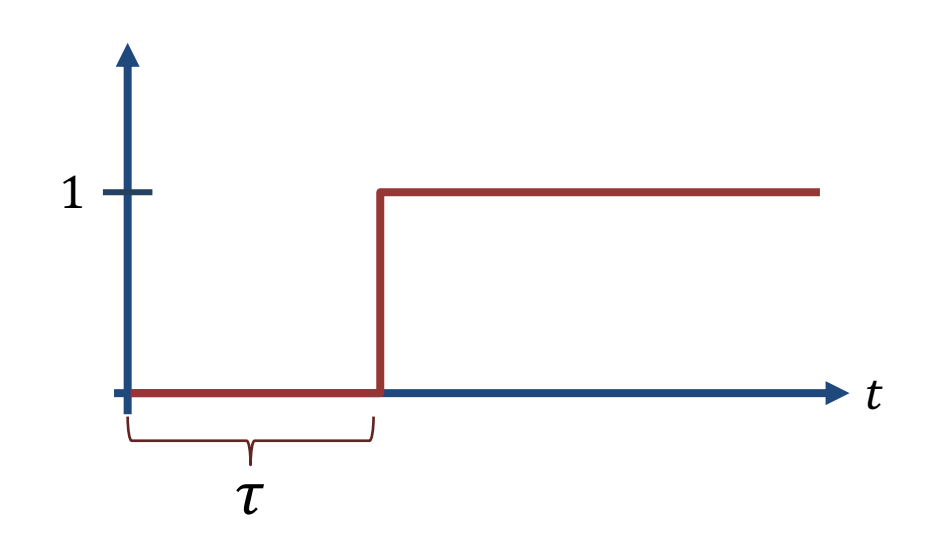

 $\tau$  is the Time Delay in seconds

#### 1.order System with Time Delay

A general 1. order System with Time Delay can be written as:

$$
\dot{x} = -ax + bu(t - \tau)
$$

Where 
$$
a = \frac{1}{T}
$$
 and  $b = \frac{K}{T}$ 

It can also be written like this:

$$
\dot{x} = \frac{1}{T} \left[ -x + K u(t - \tau) \right]
$$

Where K is the Gain, T is the Time constant and  $\tau$  is the Time Delay

## Transfer Function

Transfer Function for Time Delay:

$$
H(s) = \frac{y(s)}{u(s)} = e^{-\tau s}
$$

1.order Transfer Function with Time Delay:

$$
H(s) = \frac{y(s)}{u(s)} = \frac{K}{Ts+1}e^{-\tau s}
$$

Where K is the Gain, T is the Time constant and  $\tau$  is the Time Delay

## Step Response

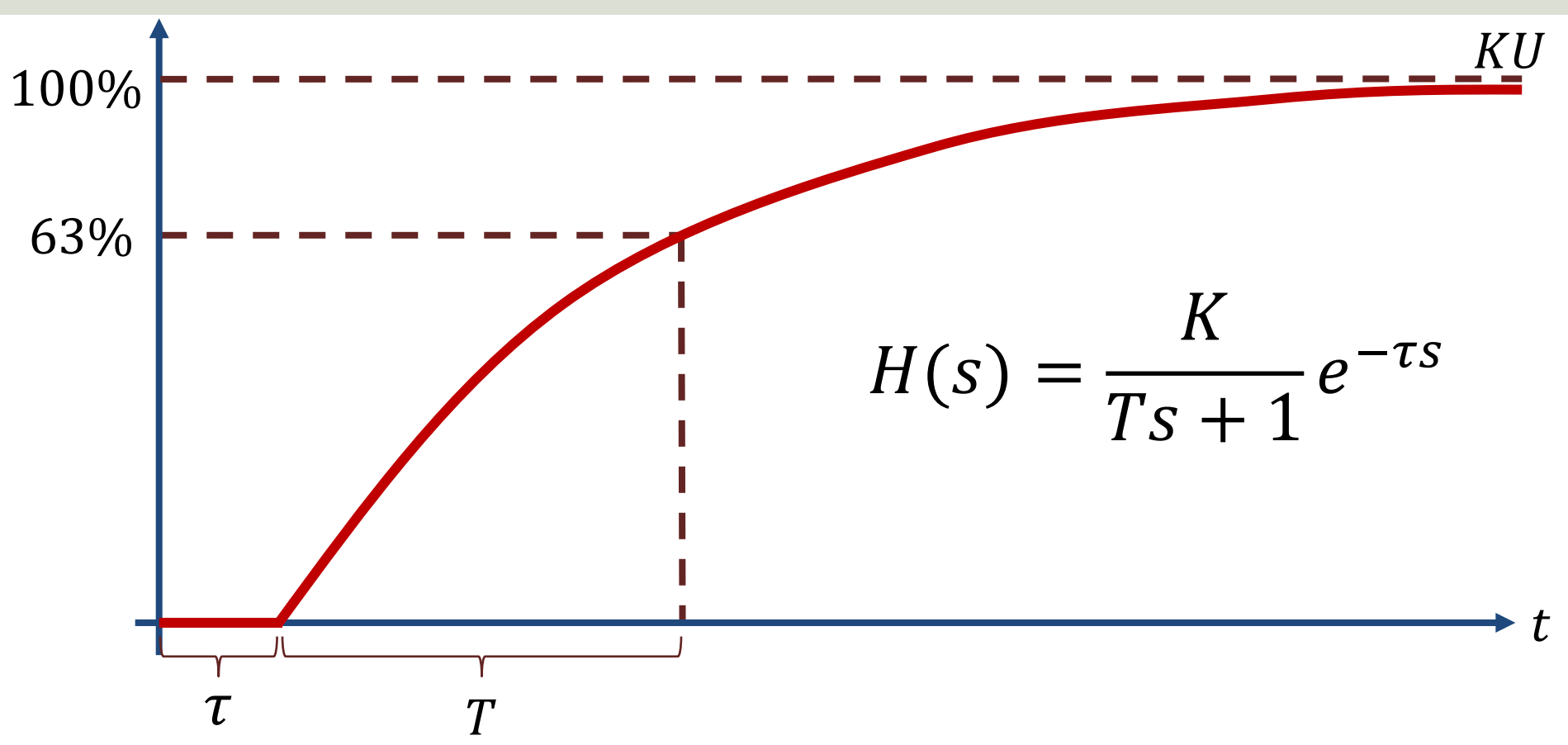

# Discrete Time Delay Function

Let's create a Discrete Time Delay Function in LabVIEW

The equation for a Time Delay can be written as:

$$
y=u(t-\tau)
$$

Discrete version:

$$
y(k) = u(k - \frac{\tau}{T_s})
$$

Assuming, e.g.,  $\tau = 2s$  and  $T_s = 0.1s$  we get  $u(k - 20)$ 

This means we must remember the 20 previous samples of  $u(k)$  in our calculations

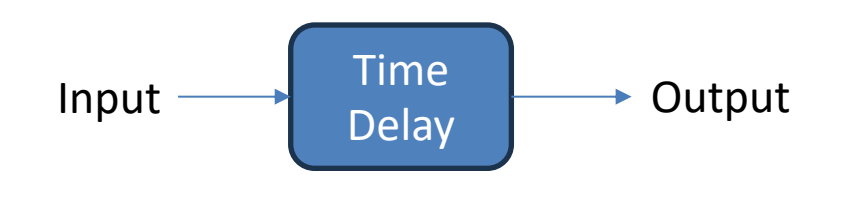

# Discrete Time Delay Function

Time  $Input \longrightarrow \begin{array}{|l|}\n1 & \text{blue} \\
\text{Delay}\n\end{array}$   $\longrightarrow$  Output  $u(k)$  $u(k-\frac{\tau}{\pi})$  $T_{\rm s}$ )  $u(k-1)$  $u(k-2)$  $u(k-3)$  $u(k - 10)$ … …

E.g.,  $\tau = 2s$  and  $T_s = 0.1s$ Then we get  $u(k - 20)$ 

A Discrete Time Delay can be implemented as a FIFO queue. FIFO – First In First Out. The length of the queue will be  $N = \frac{\tau}{T}$  $T_{\rm S}$ 

# LabVIEW Time Delay Function

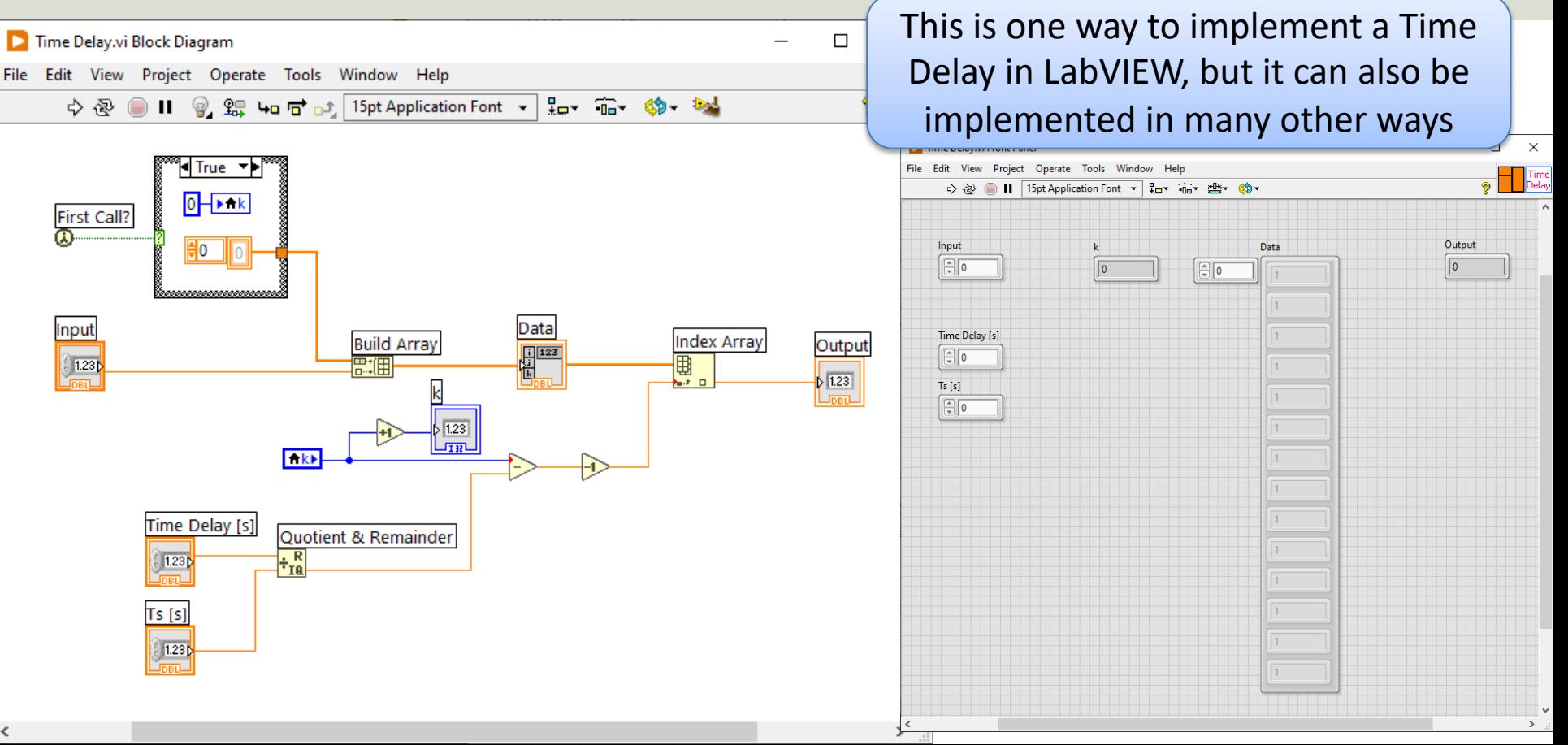

## Test Time Delay Function

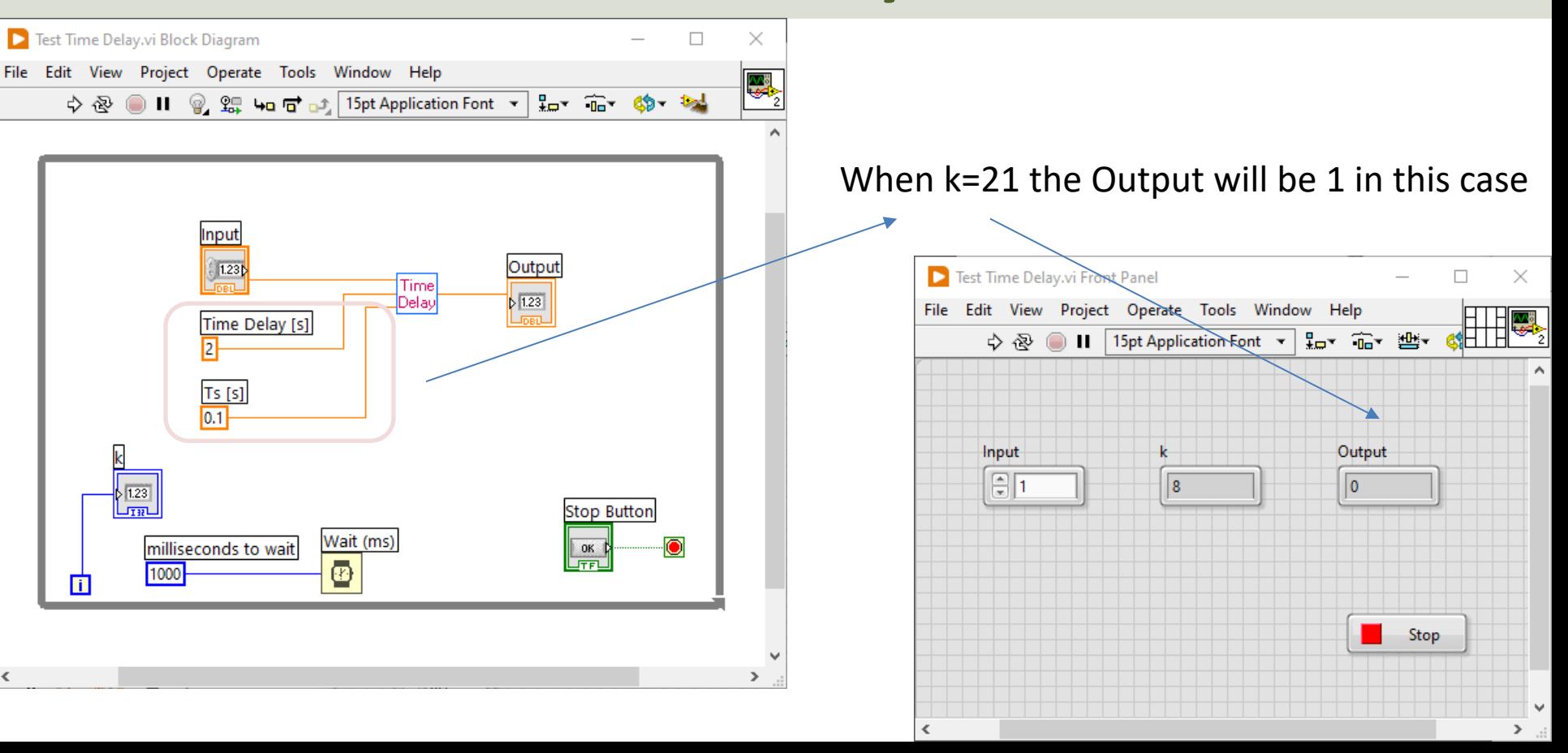

## Discretization

We have the continuous differential equation:  $\dot{x} = -ax + bu(t - \tau)$ 

We apply **Euler**:  $\dot{x} \approx \frac{x(k+1)-x(k)}{T}$  $T_{\mathcal{S}}$ 

Where  $a=\frac{1}{x}$  $\frac{1}{T}$ and  $b = \frac{K}{T}$  $\overline{T}$ 

The discrete version of  $\tau$  is  $\frac{\tau}{T_S}$ 

Then we get:

$$
\frac{x(k+1) - x(k)}{T_s} = -ax(k) + bu(k - \frac{\tau}{T_s})
$$

This gives the following discrete differential equation (difference equation):

$$
x(k+1) = (1 - Tsa)x(k) + Tsbu(k - \frac{\tau}{Ts})
$$

Assuming  $\tau = 2s$  and  $T_s = 0.1s$  we get  $u(k - 20)$ 

This means we must remember the 20 previous samples of  $u(k)$ 

# LabVIEW

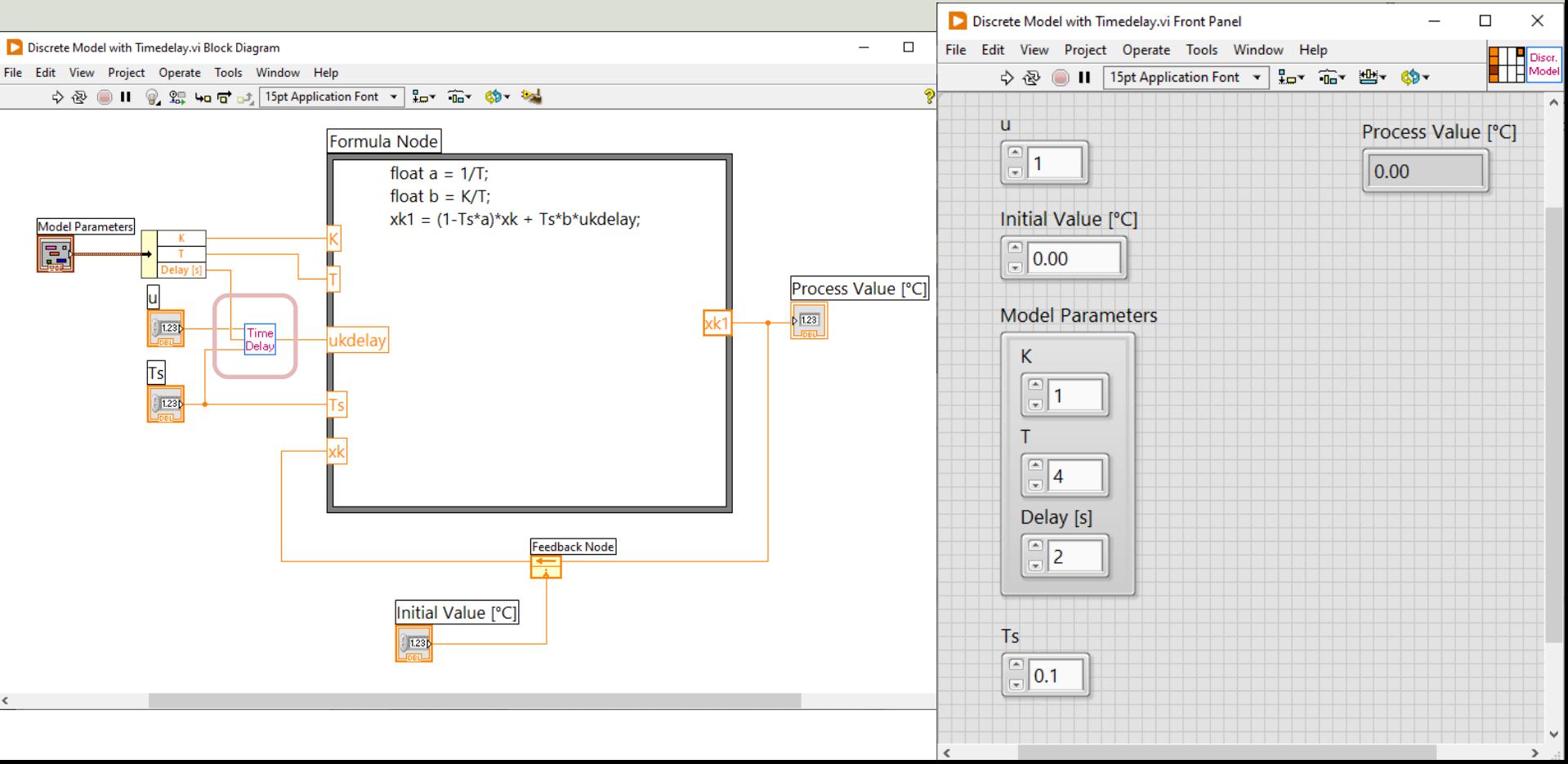

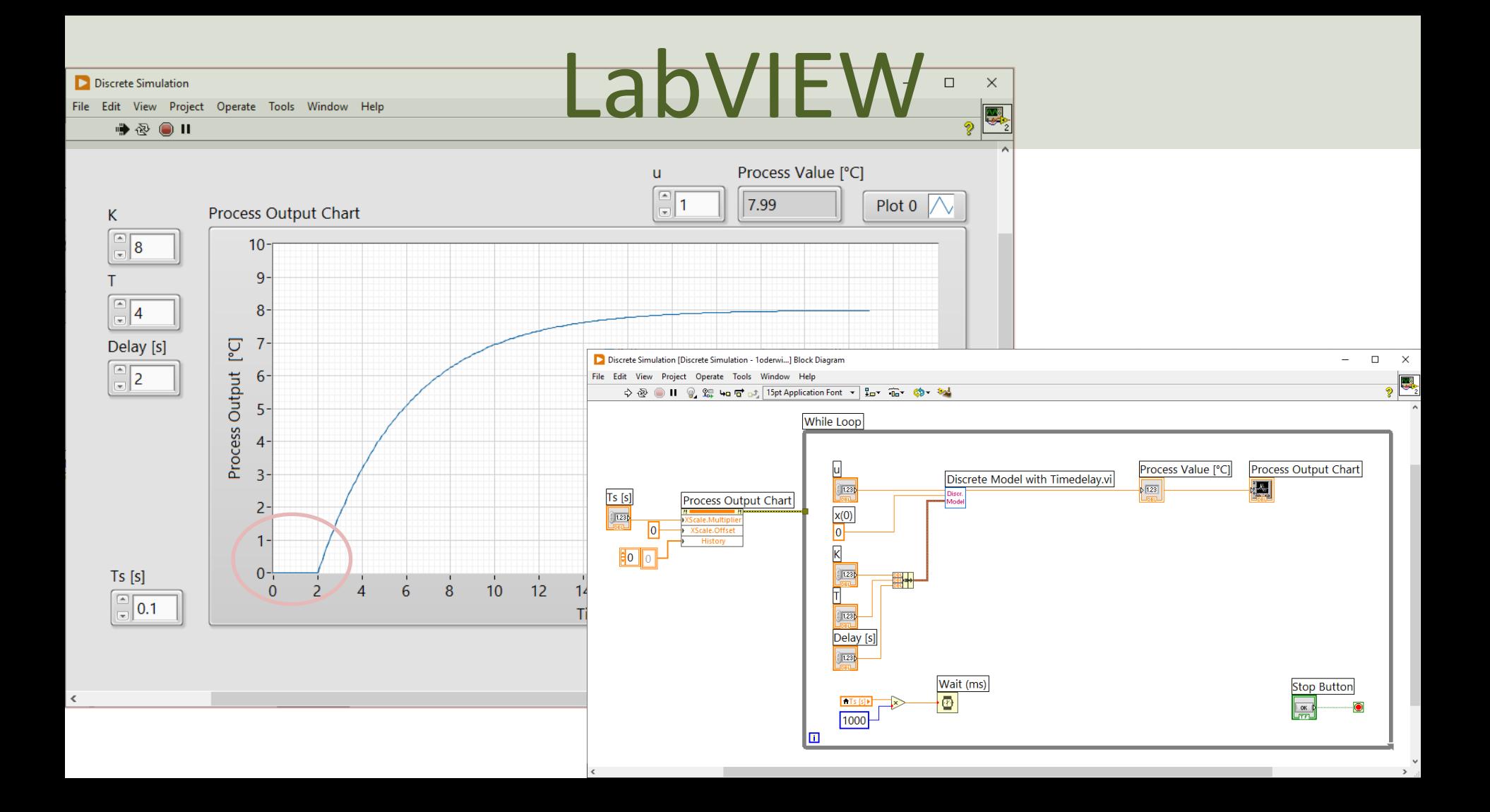

#### Alternative Model Implementation

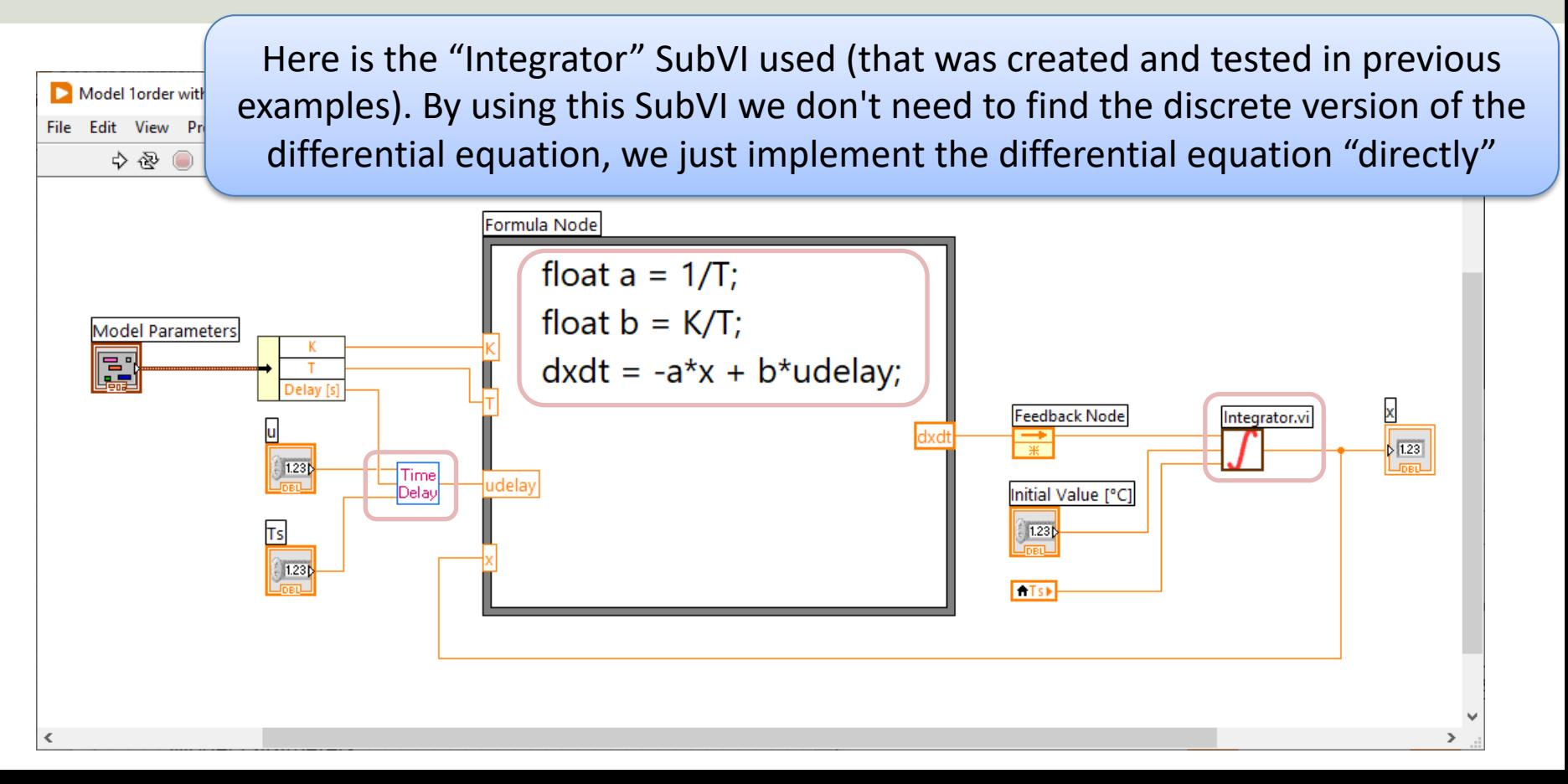

# Hans-Petter Halvorsen

University of South-Eastern Norway

www.usn.no

E-mail: hans.p.halvorsen@usn.no Web: https://www.halvorsen.blog